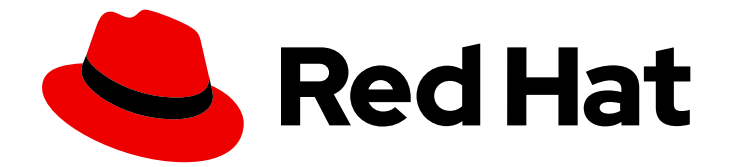

# Red Hat Enterprise Linux 7

# 移行計画ガイド

Red Hat Enterprise Linux 6 と Red Hat Enterprise Linux 7 における主な相違点

Last Updated: 2023-03-26

Red Hat Enterprise Linux 6 と Red Hat Enterprise Linux 7 における主な相違点

## 法律上の通知

Copyright © 2023 Red Hat, Inc.

The text of and illustrations in this document are licensed by Red Hat under a Creative Commons Attribution–Share Alike 3.0 Unported license ("CC-BY-SA"). An explanation of CC-BY-SA is available at

http://creativecommons.org/licenses/by-sa/3.0/

. In accordance with CC-BY-SA, if you distribute this document or an adaptation of it, you must provide the URL for the original version.

Red Hat, as the licensor of this document, waives the right to enforce, and agrees not to assert, Section 4d of CC-BY-SA to the fullest extent permitted by applicable law.

Red Hat, Red Hat Enterprise Linux, the Shadowman logo, the Red Hat logo, JBoss, OpenShift, Fedora, the Infinity logo, and RHCE are trademarks of Red Hat, Inc., registered in the United States and other countries.

Linux ® is the registered trademark of Linus Torvalds in the United States and other countries.

Java ® is a registered trademark of Oracle and/or its affiliates.

XFS ® is a trademark of Silicon Graphics International Corp. or its subsidiaries in the United States and/or other countries.

MySQL<sup>®</sup> is a registered trademark of MySQL AB in the United States, the European Union and other countries.

Node.js ® is an official trademark of Joyent. Red Hat is not formally related to or endorsed by the official Joyent Node.js open source or commercial project.

The OpenStack ® Word Mark and OpenStack logo are either registered trademarks/service marks or trademarks/service marks of the OpenStack Foundation, in the United States and other countries and are used with the OpenStack Foundation's permission. We are not affiliated with, endorsed or sponsored by the OpenStack Foundation, or the OpenStack community.

All other trademarks are the property of their respective owners.

## 概要

本ガイドでは、Red Hat Enterprise Linux 6 から Red Hat Enterprise Linux 7 への変更の概要と、Red Hat Enterprise Linux 7 への移行を評価について説明します。

## 目次

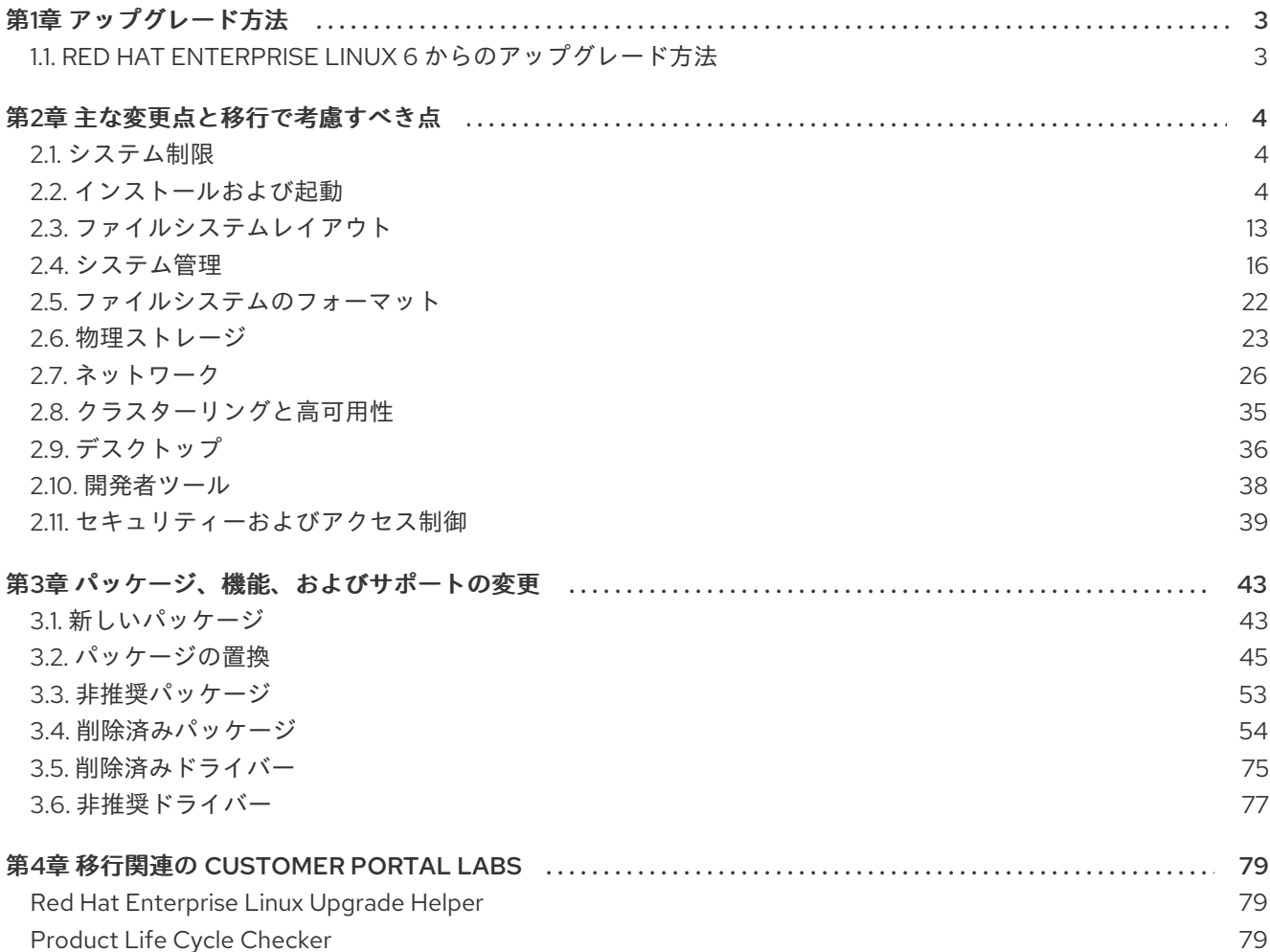

## 第1章 アップグレード方法

<span id="page-6-2"></span><span id="page-6-0"></span>インプレースアップグレードは、システムを RHEL の次のメジャーバージョンにアップグレードする方 法です。この方法は、推奨され、サポートされています。

## <span id="page-6-1"></span>1.1. RED HAT ENTERPRISE LINUX 6 からのアップグレード方法

RHEL 6 から RHEL 7 [へのアップグレード](https://access.redhat.com/documentation/ja-jp/red_hat_enterprise_linux/7/html-single/upgrading_from_rhel_6_to_rhel_7/index) ガイドでは、RHEL 6 から RHEL 7 へのインプレースアップ グレード手順を説明します。現在、対応しているインプレースアップグレードパスは RHEL 6.10 から RHEL 7.9 までです。

SAP HANA を使用している場合は、代わりに How do I upgrade from RHEL 6 to RHEL 7 with SAP HANA に従ってください。SAP HANA を使用した RHEL [のアップグレードパスは異なる場合がある](https://access.redhat.com/solutions/3372181)こ とに注意してください。

RHEL 6 から RHEL 7 へのアップグレードプロセスは、以下の手順で設定されます。

- 1. Red Hat は、システムのアップグレードをサポートします。
- 2. 必要なリポジトリーおよびパッケージをインストールし、対応していないパッケージを削除し て、システムのアップグレードの準備を行います。
- 3. Preupgrade Assistant を使用して、アップグレードに影響を与える可能性がある問題をシステ ムで確認してください。
- 4. Red Hat Upgrade Tool を実行してシステムをアップグレードします。

## 第2章 主な変更点と移行で考慮すべき点

<span id="page-7-0"></span>本章では、Red Hat Enterprise Linux 6 から Red Hat Enterprise Linux 7 への移行に影響する可能性があ る主な変更点と機能について説明します。各セクションをよく読んで、Red Hat Enterprise Linux 7 への アップグレードがシステムに与える影響について十分に理解するようにしてください。

## <span id="page-7-1"></span>2.1. システム制限

Red Hat Enterprise Linux でサポートされるシステム制限は、バージョン 6 とバージョン 7 で異なりま す。

Red Hat Enterprise Linux 7 では、1 GB 以上のディスク領域がインストールで必要となります。ただ し、Red Hat では、すべてのサポート対象のアーキテクチャーで 5 GB 以上のディスク領域を推奨して います。

AMD64 または Intel 64 のシステム稼働には、1 GB 以上のメモリーが必要になります。Red Hat では、 論理 CPU あたり 1 GB 以上のメモリーを推奨しています。AMD64 または Intel 64 のシステムでのサ ポートには、以下の上限が設定されています。

- 最大 3 TB のメモリー (理論的上限: 64 TB)
- 最大 160 の論理 CPU (理論的上限: 5120 の論理 CPU)

64 ビット Power システムの稼働には、2 GB 以上のメモリーが必要になります。サポートには以下の 上限が設定されています。

- 最大 2 TB のメモリー (理論的上限: 64 TB)
- 最大 128 の論理 CPU (理論的上限: 2048 の論理 CPU)

IBM System z システムの稼働には、1 GB 以上のメモリーが必要になり、理論的には以下の上限までサ ポート可能です。

- **最大 3 TB のメモリー**
- 最大 101 の論理 CPU

Red Hat Enterprise Linux 7 の要件および制限に関する最新情報

は、<https://access.redhat.com/site/articles/rhel-limits> でオンラインで利用できます。ハードウェアま たはソフトウェアが認定されているかどうかを確認するには、<https://access.redhat.com/certifications> を参照してください。

## <span id="page-7-2"></span>2.2. インストールおよび起動

このセクションでは、Red Hat Enterprise Linux 6 と Red Hat Enterprise Linux 7 との間になされたイン ストールツールおよびプロセスの変更の概要について説明します。

## 2.2.1. 新ブートローダー

Red Hat Enterprise Linux 7 では、GRUB2 ブートローダーが導入されています。これは、Red Hat Enterprise Linux 7.0 およびそれ以降でのレガシー GRUB に代わるものです。GRUB2 は、以前のものよ りも多くのファイルシステムと仮想ブロックデバイスをサポートします。利用可能なオペレーティング システムを自動的にスキャンして、その設定を行います。ユーザーインターフェイスも改善され、ユー ザーはブートローダーのインストールを省略することができます。

ただし、GRUB2 への移行により、MBR 形式のパーティションテーブルを持つ BIOS マシンでフォー マットされたパーティションに、ブートローダーをインストールすることができなくなります。一部の ファイルシステムでコアブートローダーイメージの一部を移動する最適化機能が自動化され、GRUB レ ガシーブートローダーが破壊されることがあるため、この動作が変更になりました。GRUB2 では、 ブートローダーが、MBR (Master Boot Record) 形式のパーティションテーブルを持つ BIOS マシンの パーティションテーブルと、最初のパーティションとの間で利用可能な領域にインストールされます。 GPT (GUID Partition Table) 形式のパーティションテーブルを持つ BIOS マシンでは、ブートローダー 用に特別な BIOS 起動パーティションを作成する必要があります。UEFI マシンでは、引き続きブート ローダーを EFI システムパーティションにインストールできます。

[ブートローダーが新しくなったため、推奨されるパーティションの最小サイズが変更しました。表](#page-8-0) 2.1「推奨される最小パーティションサイズ」 では、新しい推奨事項の概要を説明します。詳細につい ては、MBR および GPT [に関する考慮事項を](https://access.redhat.com/documentation/ja-jp/red_hat_enterprise_linux/7/html-single/installation_guide/sect-disk-partitioning-setup-x86#sect-bootloader-mbr-gpt-x86)参照してください。

| パーティション | <b>BIOS &amp; MBR</b>                                   | <b>BIOS &amp; GPT</b> | <b>UEFI &amp; GPT</b>                                 |
|---------|---------------------------------------------------------|-----------------------|-------------------------------------------------------|
| /boot   | 500 MB                                                  |                       | 10 GB                                                 |
| swap    | RAMの2倍以上。詳細<br>については、推奨される<br>パーティションスキー<br>ムを参照してください。 | ブートローダー               | 該当なし (パーティショ<br>ンテーブルと最初のパー<br>ティションの間にインス<br>トールされる) |

<span id="page-8-0"></span>表2.1 推奨される最小パーティションサイズ

ファイルシステムが破損するというリスクを承知の上で、**force** オプションを使用して手動で GRUB2 をフォーマット済みのパーティションにインストールするか、別のブートローダーを使用します。代替 のブートローダーのリストについては[、インストールガイド](https://access.redhat.com/documentation/ja-jp/red_hat_enterprise_linux/7/html-single/installation_guide/index)を参照してください。

デュアルブートシステムがある場合は、GRUB2 のオペレーティングシステム検出を使用して、どちら のオペレーティングシステムも起動できる設定ファイルを自動的に書き込みます。

# grub2-mkconfig -o /boot/grub2/grub.cfg

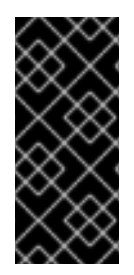

## 重要

UEFI の使用に基づいているデュアルブートがある場合は、MBR レガシーベース以外の メカニズムを使用することに注意してください。EFI 固有の grub2 コマンドを使用する 必要がないことを示しています。

**# grub2-mkconfig -o /boot/efi/EFI/redhat/grub.cfg**

#### 2.2.1.1. デバッグに使用するデフォルトのブートエントリー

systemd のデフォルトのブートエントリーが **/etc/grub.cfg** ファイルに追加されました。手動でデバッ グを有効にする必要はありません。デフォルトのブートエントリーを使用すれば、ブート時にオプショ ンに影響を与えずにシステムをデバッグすることができます。

## 2.2.2. 新 Init システム

systemd は、Red Hat Enterprise Linux の以前のリリースで使用されていた SysV init システムに代わる システムおよびサービスマネジャーです。

systemd は、ブート時に最初に開始し、シャットダウン時に最後に終了するプロセスです。残りのブー トプロセスを調整し、そのユーザー向けにシステムを設定します。systemd では、独立したプログラム が並列して読み込めるので、ブートプロセスが格段に速くなります。

systemd は、ユーザーエクスペリエンスおよびスクリプト API の大部分に関して、SysV と互換性があ ります。しかし、例外もいくつかあります。詳細は、[「後方互換性」](#page-9-0) を参照してください。

systemd の移行には、Red Hat Enterprise Linux 用の管理ツールの変更も関わってきます。詳細につい ては、systemctl man ページまたは[システム管理者ガイドを](https://access.redhat.com/documentation/ja-JP/Red_Hat_Enterprise_Linux/7/html/System_Administrators_Guide/index.html)参照してください。

起動プロセスの詳細については、[インストールガイドを](https://access.redhat.com/documentation/ja-JP/Red_Hat_Enterprise_Linux/7/html/Installation_Guide/index.html)参照してください。systemd の詳細について は[、システム管理者ガイドを](https://access.redhat.com/documentation/ja-JP/Red_Hat_Enterprise_Linux/7/html/System_Administrators_Guide/index.html)参照してください。

### <span id="page-9-0"></span>2.2.2.1. 後方互換性

systemd は、ユーザーエクスペリエンスおよびスクリプト API においてほぼ SysV と互換性がありま す。しかし、互換性が限定的なケースもいくつかあります。

- 標準の /etc/init.d/servicename コマンド (start、stop、status) は依然として機能します。た だし、レガシーの init スクリプトを使用するのではなく **systemd** に直接転送するため、Red Hat では、**/usr/sbin/service servicename** コマンドを推奨します。
- ランレベルサポートは制限されています。すべての SysV ランレベルは systemd ターゲットに マッピングしますが、すべての systemd ターゲットが SysV ランレベルにマッピングするわけ ではありません。このため、現在のランレベルに対するチェックのうち、**N** (不明のランレベ ル) を返すものもあります。Red Hat では、ランレベルチェックを避けて、より有用な systemd ターゲットに移動することを推奨しています。
- レガシーランレベル 2、3、および 4 はすべてデフォルトで **multi-user.target** systemd ター ゲットにマッピングを行います。この動作は、別の systemd ターゲットを設定すれば修正でき ます。
- サービスはクリーンに実行し、呼び出しているユーザーのコンテキストは継承されません。継 承されるコンテキストに依存する init スクリプトは機能しません。
- systemd は、init スクリプト内で他の動詞をサポートしません。**start**、**stop**、または **status** 以 外の動詞が必要な場合は補助スクリプトに移動してください。
- Linux Standard Base ヘッダー情報は、ランタイム時に systemd が完全に解釈、利用します。
- init スクリプト操作はすべて5分でタイムアウトするようになっており、init スクリプトのハン グでシステムがフリーズすることを防ぎます。
- systemd は、稼働中のサービスだけを停止します。開始していないサービスがシャットダウン 中に停止されることもありません。
- chkconfig ツールは、SysV サービスおよびランレベル情報のみを表示し、誤解を招く情報を出 力する可能性があります。Red Hat では、代わりに **systemctl** コマンドの使用を推奨していま す。
- **CPUAccounting** オプションが有効になっていると、root 権限を持つ SysV サービスであって もリアルタイムスケジューリングを取得できません。任意のサービスに **CPUAccounting** を有 効化することで、systemd は CGroup CPU 帯域幅コントローラーをグローバルに利用して、 後続の **sched\_setscheduler()** システム呼び出しはリアルタイムスケジューリングの優先度に よって予期せずに終了します。このエラーを避けるには、CGroup **cpu.rt\_runtime\_us** オプ ションは、サービスを使用してリアルタイムに設定できます。

サービスは、標準入力 (stdin) から読み込むことはありません。インタラクティブなスクリプト が必要な場合は、 systemd がサポートする最小パスワードクエリーフレームワークを検討して ください。この機能の詳細は、man ページで入手できます。

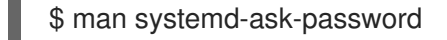

● 以前のバージョンの Red Hat Enterprise Linux には System z 固有のプレインストールスクリプ ト (**linuxrc.s390**) が含まれており、これがシステムの起動時に System z システムを開始してい ました。新しい init システムではこのプレインストールが廃止され、System z システムは、 AMD64、Intel 64、および Power システムと同じ方法でブートします。

### 2.2.2.2. Systemd-debug-generator

systemd-debug-generator は、ランタイムデバッグシェルを有効にし、起動時に特定のユニットをマ スクするためのジェネレーターです。これは、カーネルコマンドラインを読み取り、次の 3 つのオプ ションを使用します。

#### **systemd.mask=**

このオプションを指定し、その後にユニット名を追加すると、実行時にそのユニットがマスクされ ます。システムのブート時に、システムの起動をデバッグする初期ブートトランザクションから特 定のユニットを削除するのに便利です。このオプションは複数回指定できます。

#### **systemd.wants=**

このオプションを指定し、その後にユニット名を追加すると、そのユニットの開始ジョブが初期ト ランザクションに追加されます。これは、システムの起動時にユニットを追加する場合に便利で す。このオプションは複数回指定できます。

#### **systemd.debug\_shell**

このオプションを指定すると、**debug-shell.service** がブートトランザクションに追加されます。こ れにより、システムの起動時の早い段階で、tty9 にデバッグシェルが発生します。シェル は、**systemctl enable** コマンドを使用して永続的に有効にすることもできます。

## 2.2.2.3. 新インストーラー

Red Hat Enterprise Linux のインストーラーである Anaconda は、Red Hat Enterprise Linux 7 のインス トールプロセスを改善するために再設計、機能強化されました。

インストーラーの更新された機能は、以下のとおりです。

- グラフィカルユーザーインターフェイスが再設計され、より速く柔軟性が高くなり、ユーザー からの入力が少なく済みます。
- LVM シンプロビジョニングをサポート。
- btrfs のインストールサポート。(ただし、btrfs は Red Hat Enterprise Linux 7 ではテクノロジー プレビューであることに注意してください)。
- ローカリゼーションサポートの改善。
- 直接フォーマット、パーティション化されないデバイスをサポート。
- ネットワークテクノロジーのチーミングおよびボンディングをサポート。
- 適切なキーボードのレイアウト、言語、およびタイムゾーンの自動選択をサポート (インター ネット接続が必要)。(これにはインターネット接続が必要です。) 検出に基づいて設定された値 は、手動で設定した値で上書きされます。

7

- DHCP が通知する NTP サーバーが自動的に使用されるようになりました。
- **realmd** DBus サービス、Active Directory、および FreelPA 向けにキックスタートを統合。
- IBM Svstem z および PowerPC システム、およびシリアルコンソールで機能する新テキスト モード。テキストモードは、グラフィカルインストーラーが提供する機能のサブセットを提供 します。

この新インストーラーに関する重要な変更もいくつかあります。

- これまでは、ユーザーはストレージ設定の際に、使用するストレージシステムに関する詳細な 技術的知識が必要でした。Red Hat Enterprise Linux 7 では、ストレージ設定が再設計されてい るので、ユーザーは最小限の詳細を入力するだけで済みます。
- Anaconda は、**inst.root** パラメーターではなく、**inst.repo** パラメーターを使ってネットワーク やその他のインストールの場所を設定します。
- グラフィカルインストーラーインターフェイスの詳細なパッケージ選択に替わって、ソフト ウェア選択 画面が使用されるようになりました。ソフトウェアは 環境 と アドオン に分かれて おり、環境から1つ、そしてアドオンは好きなだけ選択できます。ユーザーは、1つの環境と任 意の数のアドオンを選択します。キックスタートインストールでは、インストール時に選択し たパッケージを完全に制御できます。

これらの機能の詳細については、[インストールガイドを](https://access.redhat.com/documentation/ja-JP/Red_Hat_Enterprise_Linux/7/html/Installation_Guide/index.html)参照してください。

### 2.2.2.4. ブートパラメーターの変更

#### 2.2.2.4.1. ブートパッケージの指定

インストーラーに固有のブートオプションには、本書では接頭辞 **inst.** が付いてます。現在、Red Hat Enterprise Linux 7 ではこの接頭辞はオプションです。**resolution=1024x768** の機能

と、**inst.resolution=1024x768** の機能は完全に同一です。ただし、今後のリリースではこの接頭辞は必 須になると予想され、接頭辞がないパラメーターは廃止されたものとみなされます。

#### 2.2.2.4.2. ブートパラメーターへの変更

新インストーラーでは、dracut を使用してディスクおよびネットワークを設定します。したがって、 Red Hat Enterprise Linux 6 と Red Hat Enterprise Linux 7 の間で、カーネルコマンドラインのブートパ ラメーターにいくつか変更がなされました。

#### 新パラメーター

#### inst.stage2

読み込み対象のインストールプログラムのランタイムイメージの場所を指定します。構文 は、**inst.repo** パラメーターと同じです。このオプションはイメージ以外のものをすべて無視し、 パッケージ場所の指定に使用することはできません。

#### inst.dd

指定された場所にあるパッケージでドライバーパッケージを更新します。このオプションは複数回 使用できます。場所に関する構文は、**inst.repo** パラメーターと同じです。

#### inst.geoloc

言語およびタイムゾーンを事前設定するために、インストーラーにどの位置情報を使用するかを設 定します。デフォルト値は **provider\_fedora\_geoip** です。このパラメーターで有効な値には、以下 のものが含まれます。

#### 表2.2 位置情報の値

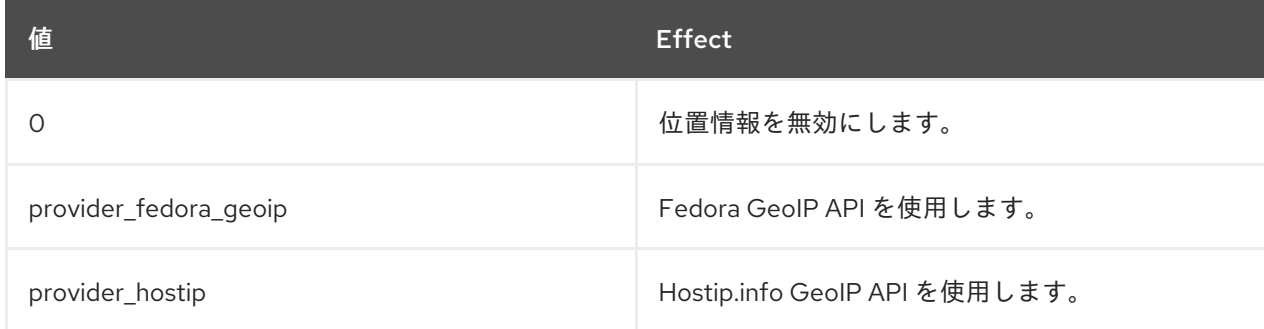

#### inst.usefbx

ハードウェア固有のドライバーではなく、フレームバッファー X ドライバーの使用を指定します。 このオプションは、**inst.xdriver=fbdev** と同じです。

#### bootdev

起動インターフェイスを指定します。このオプションは、**ip** を 2 回以上指定する場合に必須となり ます。

#### inst.multilib

multilib パッケージ用にシステムを設定し、たとえば、64 ビットシステム上への 32 ビットパッケー ジのインストールを可能にします。

#### gpt

マスターブートレコード (MBR) ではなく、GUID パーティションテーブル (GPT) にパーティション 情報をインストールします。

#### inst.virtiolog

ログ転送に使用する virtio ポートを指定します。デフォルト値

は、**org.fedoraproject.anaconda.log.0** です。このポートが存在する場合は、それが使用されま す。

#### rd.dasd

DASD (ダイレクトアクセスストレージデバイス) アダプターデバイスバス識別子をとり、オプショ ンでコンマ区切りの **sysfs** パラメーターと値のペアをとります。指定されたデバイスバス ID で DASD をアクティベートし、**sysfs** パラメーターを指定された値に設定します。たとえ ば、**rd.dasd=adaptor\_id,readonly=0** となります。このパラメーターは、複数の DASD をアクティ ベートするために、複数回にわたり指定することができます。

#### rd.zfcp

FCP (zFCP) 上の SCSI アダプターデバイスバス識別子、WWPN (ワールドワイドポートネーム)、お よび FCP LUN をとります。指定されたデバイスバス識別子、ポートネーム、および LUN で zFCP デバイスをアクティベートします。複数の zFCP デバイスをアクティベートするには、このパラ メーターを複数回にわたり指定することができます。

rd.zfcp=0.0.4000,0x5005076300C213e9,0x5022000000000000

#### rd.znet

ネットワークプロトコルタイプおよびコンマ区切りのサブチャンネルのリストと、必要に応じてコ ンマ区切りの **sysfs** パラメーターと値のペアをとります。指定されたプロトコル用に System z ネッ

トワークデバイスドライバーをアクティベートし、指定したサブチャンネルを設定し、指定された とおりにパラメーターを設定します。複数のネットワークデバイスをアクティベートするには、こ のパラメーターを複数回にわたり指定することができます。

rd.znet=qeth,0.0.0600,0.0.0601,0.0.0602,layer2=1,portname=foo rd.znet=ctc,0.0.0600,0.0.0601,protocol=bar

### 変更されたパラメーター

#### inst.ks.sendmac

以前は **kssendmac** でした。発信 HTTP リクエストにヘッダーを追加します (全ネットワークイン ターフェイスの MAC アドレスを含みます)。これは、システムのプロビジョンに **inst.ks=http** を使 用する際に有用です。

### ネームサーバー

以前は **dns** でした。ネームサーバーのアドレスを指定します。このオプションは複数回使用できま す。

#### 非推奨パラメーター

このリストにあるオプションは推奨されません。動作はしますが同じ機能を提供している別のオプショ ンがあります。廃止予定のオプションの使用は推奨されせん。今後のリリースで削除される予定です。

#### updates

インストールプログラムの更新の場所を指定するときに使用していました。**inst.updates** オプショ ンを指定します。

#### method

インストール方法の設定に使用されていました。代わりに **inst.repo=** オプションを使用してくださ い。

#### repo

NFS インストールで、ターゲットがインストール可能なツリーではなく、NFS サーバー上にある ISO イメージであることを指定。この違いは自動的に検出されるようになっているため、このオプ ションは **inst.repo=nfs:server:/path** と同じになります。

#### dns

ドメインネームサーバー (DNS) の設定に使用していました。代わりに **nameserver=** オプションを 使用してください。

#### netmask、gateway、hostname、ip、ipv6

これらのオプションは、**ip** オプションに統合されました。

#### ip=bootif

PXE サーバーからインストール時に使用される **BOOTIF** オプションを指定。これは自動検出される ようになっています。

#### ksdevice

キックスタートインストール中に使用するネットワークデバイスを設定。以下の表にあるように、 このパラメーターの値は、それぞれ別のパラメーターに置き換えられています。

#### 表2.3 キックスタートパラメーターの値

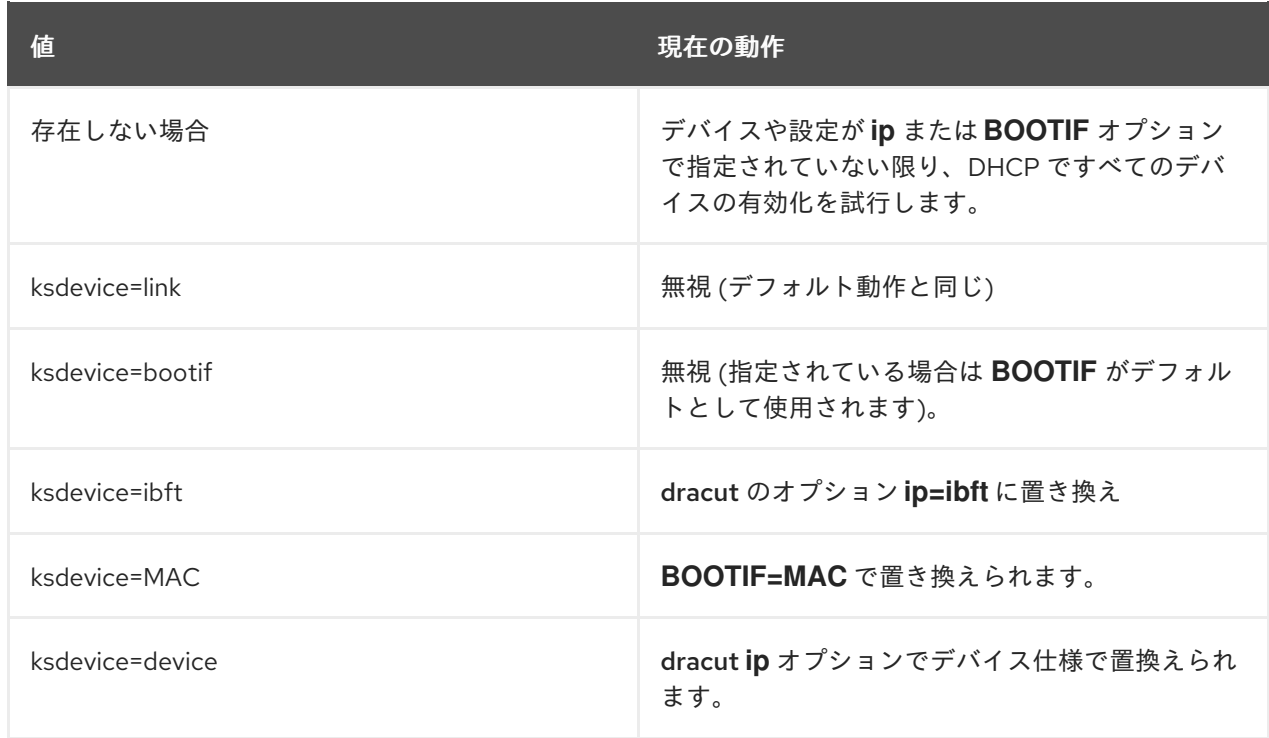

#### blacklist

指定したドライバーの無効化に使用していました。これは、以下の構文で **rd.driver.blacklist** dracut オプションで処理されるようになりました。

rd.driver.blacklist=mod1,mod2,...

#### nofirewire

FireWire インターフェイスのサポートの無効化に使用していました。代わりに **rd.driver.blacklist** オプションを使用して、FireWire ドライバー (**firewire\_ohci**) を無効にすることができます。

rd.driver.blacklist=firewire\_ohci

## 削除済みパラメーター

以下のオプションは削除されました。ここに挙げるオプションは、以前の Red Hat Enterprise Linux リ リースでは使用されていましたが、現行リリースでは使用することができません。

#### serial

出力に **/dev/ttyS0** コンソールを使用するよう Anaconda に強制するために使用されていました。代 わりに、**console** パラメーターを使用して **/dev/ttyS0** コンソール (もしくは同様のもの) を指定して ください。

### essid、wepkey、wpakey

ワイヤレスのネットワークアクセスを設定する際に使用していました。ネットワーク設定 は、dracut が処理するようになりました。これはワイヤレスネットワーキングをサポートしないの で、これらのオプションが使用不能になります。

#### ethtool

低レベルのネットワーク設定に使用していました。ネットワーク設定はすべて、**ip** オプションで処 理されています。

#### gdb

ローダーのデバッグを許可する場合に使用していました。代わりに **rd.debug** を使用してください。

#### inst.mediacheck

インストール開始前のインストールメディアの検証に使用していました。**rd.live.check** オプション に置き換えられました。

#### ks=floppy

フロッピーディスクを Kickstart ファイルソースとして指定。フロッピードライブはブートメディア としてサポートされなくなりました。

#### display

リモートディスプレイの設定に使用していました。**inst.vnc** オプションに置き換えられました。

#### utf8

テキストモードでのインストール時に UTF8 サポートを追加。UTF8 サポートは自動的に機能する ようになりました。

#### noipv6

インストールプログラムの IPv6 サポートを無効化。IPv6 はカーネルに組み込まれたので、ドライ バーがブラックリストに載ることはありません。ただし、**ipv6.disable** dracut オプションを使って IPv6 を無効にすることは可能です。

#### upgradeany

アップグレードは Red Hat Enterprise Linux 7 [で変更されました。詳細については、](#page-6-2)1章*アップグレー* ド方法、「[Preupgrade](#page-46-2) Assistant」、および 「Red Hat [Upgrade](#page-46-3) Tool」 を参照してください。

#### vlanid

VLAN デバイスを設定。dracut **vlan** オプションに置き換えられます。

## 2.2.3. firstboot 実装への変更

Red Hat Enterprise Linux 7 では、firstboot が初期設定ユーティリティーである initial-setup に置き換 えられ、新インストーラーとの相互運用性が高まっています。基本的な firstboot の機能はインストー ラーと initial-setup に移されました。

firstboot 向けに作成されたサードパーティー製のモジュールは、引き続き Red Hat Enterprise Linux 7 で動作します。ただし、firstboot は、将来のリリースで非推奨になる予定です。したがって、サード パーティー製モジュールのメンテナーは、インストーラーまたは初期セットアップツール向けのモ ジュールの更新を考慮する必要があります。

### 2.2.4. 起動時のマウント動作の変更

初期のバージョンの Red Hat Enterprise Linux は、**/etc/fstab** で指定されたすべてのパーティションを マウントできるかどうかに関わらず起動していました。この結果、必要なパーティションがなくてもシ ステムは起動し、問題なく起動したように見えることがありました。

この状況を防ぐために、Red Hat Enterprise Linux 7 では、**/etc/fstab** で定義されたパーティションを起 動時にマウントできないと、起動が失敗します。パーティションがマウントできないときに、それが原 因で起動が失敗することを防ぐには、**/etc/fstab** で新しい **nofail** パラメーターを使用します。

/dev/critical /critical xfs defaults 1 2 /dev/optional /optional xfs defaults,nofail 1 2 この例では、**/optional** でマウントするデバイスが正常にマウントできない場合に、それが原因で起動 が失敗することはありません。

## 2.2.5. /etc/issue ファイルへの変更

Red Hat Enterprise Linux の以前のバージョンでは、、製品名およびマシンのリリース番号 が、**/etc/issue** ファイルに含まれていました。Red Hat Enterprise Linux 7 以降、製品名とリリース番号 は **/etc/os-release** に移動し、**/etc/issue** の最初の行には、agetty エスケープコード **\S** が含まれるよう になりました。**\S** エスケープコードは、製品名、およびマシンのリリース番号を表示するコンソールで 展開します。このコードは、**/etc/os-release** ファイルで定義される **PRETTY\_NAME** 変数で示されま す。

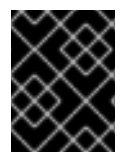

## 重要

**\S** エスケープコードの拡張は、コンソールからのみ有効です。これに対応していない環 境で拡張を使用すると、\S だけが出力されます。

**\S** の詳細情報は、man ページの agetty を参照してください。

## <span id="page-16-0"></span>2.3. ファイルシステムレイアウト

Red Hat Enterprise Linux 7 では、ファイルシステムのレイアウトに、大きな変更が 2 つ加えられていま す。

- ディレクトリー **/bin**、**/sbin**、**/lib**、および **/lib64** は、**/usr** 下に移動しています。
- **/tmp** ディレクトリーは、一時ファイルストレージシステム (**tmpfs**) として使うことができるよ うになりました。
- **/run** ディレクトリーは、一時ファイルストレージシステム (**tmpfs**) として使用されるようにな りました。アプリケーションは、**/var/run** を使用するのと同じように、**/run** を使用できるよう になりました。

## 2.3.1. root ファイルシステムの新レイアウト

従来は、最低限必要なコンテンツのみを **/bin** および **/lib** ディレクトリー配下に置くことで、ブートプ ロセスが遅くなることを回避してきました。ユーティリティーのなかには、**/usr** パーティションをマウ ントするために、root (**/**) レベルに置かれる必要があるものもありました。これにより、他のユーティ リティーが、複数レベルのディレクトリーにコンテンツを広げてしまうという状況になりました。たと えば、**/bin** と **/usr/bin** の両方にといったようにです。

Red Hat Enterprise Linux 7 では、**/bin**、**/sbin**、**/lib**、および **/lib64** のディレクトリーが、**/usr** に移動し ています。**/usr** ファイルシステムは、ユーティリティーではなく **initramfs** により root レベルのディレ クトリーにマウントできるので、パッケージコンテンツを 2 つの異なるディレクトリーレベルに分ける 必要はなくなりました。このため規模が非常に小さい root ファイルシステムが可能となり、システム がディスク領域の共有をより効率的に行い、メンテナーンスが容易になると同時に柔軟性と安全性が高 まりました。

この変更の影響を受けないように、以前の **/bin** ディレクトリーは **/usr/bin** へのシンボリックリンク に、そして **/sbin** は **/usr/sbin** へのシンボリックリンクに変更になりました。

## 2.3.1.1. ファイルシステムのアップグレード準備

警告

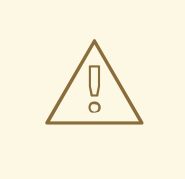

**/usr** が別のパーティションにある場合はインプレースアップグレードができませ ん。別のパーティションからの **/usr** の移動は、お客様の責任のもとで行ってくだ さい。

**/var** が別のパーティションにある場合は、手動で **/var/run** と **/var/lock** をシンボリックリンクに変換す る必要があります。

# mv -f /var/run /var/run.runmove~ # ln -sfn ../run /var/run # mv -f /var/lock /var/lock.lockmove~ # ln -sfn ../run/lock /var/lock

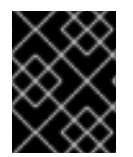

## 重要

パーティション設定スキームに関する preupgrade-assistant の結果にすべて対応してく ださい。

準備が完了したら[、インストールガイド](https://access.redhat.com/documentation/ja-JP/Red_Hat_Enterprise_Linux/7/html/Installation_Guide/chap-upgrading-your-current-system.html)を参照して、アップグレードプロセスの実行に関する詳細を確 認してください。

## 2.3.1.2. アップグレード成功の確認

アップグレードプロセスの実行後に、アップグレードが予想通りに機能したかを確認することが重要に なります。

1. 以下のシンボリックリンクが存在するかを確認します。

- **/bin** は **/usr/bin** へのシンボリックリンクです。
- **/sbin** は **/usr/sbin** へのシンボリックリンクです。
- **/lib** は **/usr/lib** へのシンボリックリンクです。
- **/lib64** は **/usr/lib64** へのシンボリックリンクです。
- /var/run は /run へのシンボリックリンクです。
- **/var/lock** は **/run/lock** へのシンボリックリンクです。 上記のディレクトリーが想定どおりにシンボリックリンクである場合、さらに 2 つの チェックが必要になります。
- 2. 以下の find コマンドの出力をチェックします。

# find /usr/{lib,lib64,bin,sbin} -name '.usrmove'

このコマンドにより表示されるファイルもしくはディレクトリーは、同じ名前のものがすでに **/usr** にあるため、**/usr** にコピーすることはできません。この命名に関する競合は、手動で解決 する必要があります。

- 3. 保管しておきたいファイルについて、以下のディレクトリーをチェックします。
	- **/var/run.runmove~**
	- **/var/lock.lockmove~**

[上記のディレクトリーがいずれもシンボリックリンクではない場合は、「失敗したアップグレードから](#page-18-0) のリカバリー」 に示されるリカバリープロセスを実行する必要があります。

### <span id="page-18-0"></span>2.3.1.3. 失敗したアップグレードからのリカバリー

アップグレードプロセスが失敗する理由はいくつもあります。以下のコマンドの出力をチェックして、 失敗した原因を確認してください。

# dmesg # journalctl -ab --full

エラーが見つからない場合は、以下をチェックします。

- **/が書き込み可能か**
- /usr が書き込み可能か
- / に十分なスペースがあるか
- **/usr** に十分なスペースがあるか
- **/var** が rhelup ツールにマウントされているか

さらにヘルプが必要な場合は、Red Hat サポートにご連絡ください。

2.3.2. /tmp ディレクトリーへの移動

Red Hat Enterprise Linux 7 では、**/tmp** を一時ファイルストレージシステム (**tmpfs**) 用のマウントポイ ントとして使うことができます。

これを有効にすると、この一時的なストレージはマウントされたファイルシステムのように表示されま すが、コンテンツの保管先は永続的なストレージデバイスではなく、揮発性メモリーになります。メモ リーが不足している場合を除いて、**/tmp** 内のファイルがハードドライブに保管されることはありませ ん。メモリーが不足している場合は、swap 領域が使用されます。つまり、**/tmp** のコンテンツは再起動 すると持続しないことになります。

この機能を有効にするには、以下のコマンドを実行します。

# systemctl enable tmp.mount

この機能を無効にするには、以下のコマンドを実行します。

# systemctl disable tmp.mount

Red Hat では、Red Hat Enterprise Linux 7 で使用される様々なタイプの一時ストレージスペースに、以 下のものを利用することを推奨しています。

デーモンなどの権限付きプロセスでは、**/run/processname** を使って一時データを保存。

- 大量のデータを保存するプロセス、もしくは再起動後も存続する一時データを必要とするプロ セスには、**/var/tmp** を使用。
- その他のプロセスには、/tmp を使用して一時データを保存。

2.3.3. /run ディレクトリーへの移動

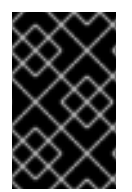

## 重要

Preupgrade Assistant は、初期リリースの Red Hat Enterprise Linux 7.0 でのこの変更の 効果をチェックしませんでした。この問題は RHBA-2014:1627 で修正されました [\(https://rhn.redhat.com/errata/RHBA-2014-1627.html\)](https://rhn.redhat.com/errata/RHBA-2014-1627.html)。

Red Hat Enterprise Linux の前のバージョンでは、一部のプログラムで、起動初期に **/var** ディレクト リーをマウントする前に、実行時データを **/dev** ディレクトリーに格納できました。主な Linux ディス トリビューションでは、**/dev** ディレクトリーはデバイスノードにのみ使用し、**/run** を代わりに使用す ることが推奨されています。

したがって、Red Hat Enterprise Linux 7 では、**/run** ディレクトリーは、**/var/run** ディレクトリーをバイ ンドマウントする一時ファイルストレージシステム (**tmpfs**) です。同様に、**/run/lock** ディレクトリー は **/var/lock** ディレクトリーをバインドマウントするようになりました。**/run** と **/run/lock** に格納され たファイルは、永続的ではなくなり、再起動後に保持されません。つまり、アプリケーションはインス トール時に 1 回実行するのではなく、起動時に独自のファイルおよびディレクトリーを再作成する必要 があります。これには、**/etc/app\_name** ディレクトリーが適しています。

起動時にファイルとディレクトリーを再作成する方法については、**tmpfiles.d** の man ページである **man tmpfiles.d** を参照してください。設定例については、**/etc/tmpfiles.d** にある設定例を参照してく ださい。

## <span id="page-19-0"></span>2.4. システム管理

このセクションでは、Red Hat Enterprise Linux 6 と Red Hat Enterprise Linux 7 との間でなされたシス テム管理ツールおよびプロセスの変更の概要について説明しています。

## 2.4.1. デフォルトのプロセス最大数 (ulimit)

Red Hat Enterprise Linux 6 において、root 以外のユーザーでは、1 つの PAM セッションあたりのプロ セスが 1024 個に制限されていました。Red Hat Enterprise Linux 7 では、デフォルトで、1 つの PAM セッションあたりのプロセスが 4096 個に増えました。

このデフォルト値は **/etc/security/limits.d/\*-nproc.conf** ファイル (通常は、Red Hat Enterprise Linux 7 上の **/etc/security/limits.d/20-nproc.conf**) で指定します。このファイルが存在しない場合、root 以外 のユーザーが所有できるプロセスの最大数は、Red Hat Enterprise Linux で nproc (ulimit -u) のデフォル ト値を決定するものは何ですか? [で説明されているように、プログラムで決定されます。](https://access.redhat.com/solutions/218383)

root 以外のユーザーが、現在の、1 つの PAM セッションあたりに利用できるプロセスの数は、**ulimit -u** コマンドを実行して確認できます。

## 2.4.2. 設定ファイルの構文

Red Hat Enterprise Linux 6 では、設定ファイル内に定義した値のエクスポートに **export** コマンドが使 われていました。**export** コマンドを使用しない変数はエクスポートされず、対応する init スクリプト用 の設定値としてのみ使用されました。以下は、**/etc/sysconfig/sshd** ファイルの例です。

AUTOCREATE\_SERVER\_KEYS=YES export SSH\_USE\_STRONG\_RNG=1 export OPENSSL\_DISABLE\_AES\_NI=1

Red Hat Enterprise Linux 6 では、**SSH\_USE\_STRONG\_RNG** および **OPENSSL\_DISABLE\_AES\_NI** の 値のみが ssh デーモン環境にエクスポートされました。変数 **AUTOCREATE\_SERVER\_KEYS** は、 RSA と DSA サーバーのプライベートキーおよびパブリックキーを自動的に生成するのを init スクリプ トに指示するために使用されました。

Red Hat Enterprise Linux 7 では、**export** コマンドを使用して、設定対象のサービス環境にこれらの値 をエクスポートする必要はなくなりました。このため、以下の例では **/etc/sysconfig/sshd** ファイル が、これら 3 つの値をすべて ssh デーモンの環境にエクスポートします。

AUTOCREATE\_SERVER\_KEYS=YES SSH\_USE\_STRONG\_RNG=1 OPENSSL\_DISABLE\_AES\_NI=1

2.4.3. 新ロギングフレームワーク

Red Hat Enterprise Linux 7 では、**systemd** への移行の一環として、新しいロギングデーモン (**journald**) が導入されました。**journald** は、全サービスに対して以下のタイプのメッセージをキャプ チャーします。

- **syslog** メッセージ
- kernel メッセージ
- initial RAM ディスクおよび初期ブートメッセージ
- 標準出力および標準エラー出力に送信されるメッセージ

その後、これらのメッセージはネイティブのジャーナルファイルに保存されます。ジャーナルファイル は、構造化されインデックス化されたバイナリーファイルで、有用なメタデータを含み、容易かつス ピーディーに検索ができます。

ジャーナルファイルは、デフォルトでは永続的に保存されません。ログに記録されるデータ量は、利用 可能な空きメモリーの量によります。メモリーもしくは **/run/log/journal** ディレクトリーで容量が不足 すると、一番古いジャーナルファイルが削除され、ロギングを継続します。

Red Hat Enterprise Linux 7 では、**rsyslog** と **journald** が共存しています。**journald** が収集したデータ は **rsyslog** に転送され、ここでさらなる処理が行われ、テキストベースのログファイルが保存されま す。デフォルトでは、**rsyslog** は、**syslog** メッセージ用の標準的なジャーナルフィールドのみを保存し ますが、**journald** で利用可能なすべてのフィールドを保存するように設定することもできます。つま り、Red Hat Enterprise Linux 7 は、依然として **rsyslog** に依存するアプリケーションおよびシステム設 定と互換性を保っています。

ロギングサブシステムの詳細については、[システム管理者ガイド](https://access.redhat.com/documentation/ja-JP/Red_Hat_Enterprise_Linux/7/html/System_Administrators_Guide/index.html)を参照してください。

2.4.4. ローカリゼーション設定

新 init システムである **systemd** への移行の一環として、ローカリゼーション設定 は、**/etc/sysconfig/i18n** から **/etc/locale.conf** および **/etc/vconsole.conf** に移動しました。

2.4.5. ホスト名の定義

Red Hat Enterprise Linux 6 では、**hostname** 変数は **/etc/sysconfig/network** 設定ファイルで定義され ていました。Red Hat Enterprise Linux 7 では、新 init システム (**systemd**) への移行時に、**hostname** 変数が **/etc/hostname** に定義されます。

## 2.4.6. Yum の更新

Red Hat Enterprise Linux 7 には更新バージョンの yum が含まれており、これには多くの変更および機 能強化が含まれています。このセクションでは、yum を使用して Red Hat Enterprise Linux 6 から Red Hat Enterprise Linux 7 に移行する際に影響を受ける可能性のある変更を一覧表示しています。

- **yum group** および **yum groups** はトップレベルのコマンドとなり、コマンドラインの yum の 使用における一貫性が改善されています。たとえば、**yum groupinfo** コマンドは、**yum group info** コマンドに変わりました。
- yum group list には、出力を変更するための新たなオプションのパラメーターが含まれていま す。この新たなオプションは、**language** と **ids** です。
- **●** /etc/yum.conf 内の **group\_command** パラメーターのデフォルト値が、compat から **objects** に変更になりました。これまで、**yum group install** のデフォルト動作は、パッケージグループ の全メンバーをインストールし、以前にインストールされたパッケージと、以前のアップグ レード以降にグループに追加されたパッケージの両方をアップグレードするというものでし た。新たなデフォルト動作では、yum が、以前にインストールされたグループの記録を取り、 グループの一部としてインストールされたパッケージと、別途インストールされたパッケージ を区別します。
- **yum-security** プラグインおよび **yum-presto** プラグインは、yum に統合されました。
- yum は、複数のパッケージを同時にダウンロードできるようになっています。
- vum には環境グループのサポートが含まれています。これにより、環境グループ下にリストさ れている複数のパッケージグループを、単一エンティティーとしてインストール、削除するこ とができます。
- vum はリポジトリーをパッケージのセットとして扱うことができるようになっているため、リ ポジトリー内の全パッケージを単一エンティティーとして扱うことが可能です。たとえば、そ のリポジトリー内の全パッケージをインストールしたり、削除したりできます。この機能 は、**repository-packages** サブコマンドが提供しています。
- vum に **--disableincludes** オプションが追加されました。これにより、設定ファイルで定義さ れている **include** ステートメントを無効にできるようになりました。**all** 値ですべての **include** ステートメントを無効にするか、特定のリポジトリー ID を提供することで、そのリポジトリー に定義されている **include** ステートメントを無効にすることが可能です。
- vum に **--assumeno** オプションが追加されました。これは、yum による質問への回答が no で あることを前提としています。このオプションは **--assumeyes** オプションを上書きします が、**alwaysprompt** が規定する動作に依存します。

yum についての詳細情報は、man ページを参照してください。

\$ man yum

## 2.4.7. RPM Package Manager (RPM) の更新

Red Hat Enterprise Linux 7 は、RPM Package Manager の更新バージョンを提供します。この更新に は、移行に影響を与える可能性のある動作の変更が数多く含まれています。

- 競合検出はより厳密、正確になっています。競合の感度が高いため、Red Hat Enterprise Linux 6 にインストールされたパッケージがすべて Red Hat Enterprise Linux 7 にイ ンストールされるとは限りません。
- 該当パッケージの他のバージョンと競合するパッケージを、代替方法を使ってシングルトンと して設定することができます。こうすることで、単一パッケージの複数のバージョンを同時に インストールすることが可能です。
- インストール済みのパッケージが別のパッケージを廃止予定としてリストしている場合、この 2番目のパッケージはインストールされません。
- 廃止ルールには、アーキテクチャーなどの属性に関わらず、すべての適合パッケージが含まれ ます。
- 依存計算では、インストールされていないファイルや置き換えられたファイル (たとえば、**- nodocs**、**--noconfig**、または **--force** オプションなど) は考慮されません。
- パニックとなった (DB RUNRECOVER) RPM Package Manager データベースを再構築する際 に、**rm -f /var/lib/rpm/\_\_db.** を手動で実行する必要がなくなりました。
- OpenPGP3で作成されたパブリックキーはサポートされません。
- **--info** オプションは、人間が読みやすくするために行ごとの個別のタグと値のペアを出力する ようになりました。以前の **--info** 形式に依存するスクリプトは、書き換える必要があります。
- スペックパーサーはより厳密、正確になっており、これまでは受け入れられたスペックファイ ルでも、パーサーに失敗するか、警告が発せられる可能性があります。
- **%license** は、ライセンスとしてスペックファイルの **%files** セクションのファイルをマークす るのに使用できるようになりました。このラインセスは、**--nodocs** が指定されたときでさえイ ンストールする必要があります。
- バージョン比較は dpkg スタイルのチルダ (**~**) 演算子をサポートし、リリース前のソフトウェア を問題なく処理します。たとえば、**foo-2.0~beta1** は **foo-2.0** よりも古いとみなされるため、こ れら共通のアップストリームバージョンのプラクティスを処理するリリースフィールドに関す る裏技の必要性がなくなります。
- 自動依存関係ジェネレーターは、ビルトインフィルター付きで、拡張可能かつカスタマイズ可 能なルールベースのシステムに書き換えられました。

この更新には、以下の機能強化も含まれます。

- パッケージからインストールされたファイル (**INSTFILENAMES**)、ファイルへのハードリンク の数 (**FILENLINKS**)、パッケージバージョンコントロールシステムの詳細 (**VCS**)、および フォーマット済みの依存関係文字列のショートカット (**PROVIDENEVRS**、**REQUIRENEVRS**、**CONFLICTNEVRS**、**OBSOLETENEVRS**) へのクエ リーが可能になりました。
- 以下のものを含む多くのコマンドが新たに提供されました。
	- **rpmkeys**
	- **rpmdb**
	- **rpmspec**
	- **rpmsign**
- RPM Package Manager には、ランタイムマクロ拡張やランタイムクエリー形式の拡張を有効 にするスクリプトレットへの新たなスイッチが含まれています。
- トランザクション前および後のスクリプトレット依存関係は、**Requires(pretrans)** および **Requires(posttrans)** で正確に表記されるようになっています。
- RPM Package Manager には OrderWithRequires タグが含まれており、ユーザーはこれで追加 の順序付け情報を供給することができます。この新たなタグは Requires タグと同じ構文を使用 しますが、依存関係は生成しません。同一トランザクション内に上記のパッケージが存在する 場合は、トランザクションの順序付けを計算する際に、順序付けのヒントが **Requires** のよう に扱われます。
- スペックファイル内の行連結およびマクロ拡張が、指定された長さに制限されることはなくな りました。
- RPM Package Manager では、ユーザーがアップストリームバージョンコントロールのリポジ トリー情報を指定できるようになりました。
- RPM Package Manager には、パッチ適用のプロセスの自動化を支援する **%autosetup** マクロ が含まれています。

## 2.4.8. ifconfig の新フォーマット

廃止予定の ifconfig ツールからの出力形式が、Red Hat Enterprise Linux 7 で変更されていま す。ifconfig 出力を解析するスクリプトはこれらの変更に影響を受ける可能性があり、書き換えが必要 な場合があります。

Red Hat では、廃止予定の ifconfig ツールではなく、ip ユーティリティーとそのサブコマンド (**ip addr**、**ip link**) の使用を推奨しています。

2.4.9. コントロールグループの変更

カーネルは、システムリソースを管理する目的で、コントロールグループを使用してプロセスをグルー プ化します。Red Hat Enterprise Linux 7 では、コントロールグループに多くの変更が導入されていま す。

- コントロールグループは、**/cgroup** ではなく、**/sys/fs/cgroup** 下にマウントされています。
- ファイルシステムのなかには、デフォルトでマウントされているものもあります。
- **systemd** は、**libcgroup** から **systemd** への移行を完全にはサポートしていません。したがっ て、**cgred** サービスは、**systemd** が管理していないグループにプロセスを移動する場合にのみ 使用してください。**cgconfig.conf** ファイルは、**systemd** が管理していないファイルシステム もしくはファイルコントローラーのコントロールグループ階層を設定する場合に使用してくだ さい。

これらの変更の詳細については、[リソース管理ガイドを](https://access.redhat.com/documentation/ja-jp/red_hat_enterprise_linux/7/html-single/resource_management_guide/index)参照してください。

## 2.4.10. カーネルクラッシュ収集 (Kdump) の変更

これまで、カーネルクラッシュ収集ツールである kdump は、kdump キャプチャーカーネル用に、カス タム **mkdumprd** スクリプトで初期 RAMDisk (**initrd**) を生成していました。Red Hat Enterprise Linux 7 では、初期 RAMDisk が dracut で生成されるようになり、初期 RAMDisk 生成プロセスの維持が容易に なっています。

この結果、kdump とその設定ファイルには以下の変更がなされました。

- **net** ディレクティブはサポート対象外となりました。**ssh** もしくは **nfs** を明示的に定義する必 要があります。
- **blacklist** オプションに対応しなくなりました。代わりに **rd.driver.blacklist** を、キャプチャー カーネルの **/etc/sysconfig/kdump** ファイル内のパラメーターとして指定することができま す。
- デフォルトの mount root run\_init アクションは、対象ターゲットへのダンプが失敗した場合 に実行されていましたが、これは **dump\_to\_rootfs** アクションに置き換えられました。実際の root ファイルシステムをマウントして init スクリプトを実行し、**kdump** サービス開始時に vmcore の保存を試みる代わりに、root ファイルシステムをマウントして、即座に vmcore をそ こに保存します。
- 新たなディレクティブである **dracut args** は、kdump の設定時に追加の dracut 引数の指定を 可能にします。
- debug\_mem\_level オプションが kdump に含まれなくなりました。この機能は dracut に移動 しました。ユーザーは、キャプチャーカーネルの **/etc/sysconfig/kump** ファイルのパラメー ターとして **rd.memdebug** を指定することで、同じ機能が実行できます。
- **options** ディレクティブはこれまで、初期 ram ファイルシステム (**initramfs**) 内のカーネルモ ジュール固有のパラメーターを含めるために使用されていました。この方法は、Red Hat Enterprise Linux 7 ではサポートされていません。代わりに、キャプチャーカーネルの **/etc/sysconfig/kdump** ファイルで関連パラメーターを指定できます。
- **link delay および disk timeout** パラメーターは不要となり、サポート対象外となりました。 今まで、これらのパラメーターが必要とされていたユースケースに対処する **udev** が、dracut に含まれているためです。
- ファイルシステムのバックエンドダンプターゲットは、kdump サービスが開始し、初期 RAMDisk イメージが作成される前に、クラッシュしたカーネルにマウントする必要がありま す。そのターゲットを **/etc/fstab** に追加すると、システムの起動時に自動的にマウントされよ うになります。
- パスを指定してもターゲットを指定せず、指定したパス内のディレクトリーが別のデバイスの マウントポイントであった場合、vmcore は、そのパスのどこかにマウントされたデバイスでは なく、パスそのものに保存されます。このため、システムが再起動してデバイスがマウントさ れると、vmcore にはアクセスできなくなります。これは、デバイスがその位置の上にマウント するためです。Red Hat Enterprise Linux 7 は、ターゲットを指定せずにパスを指定した場合、 この問題について警告します。

kdumpの詳細については、[カーネル管理ガイドを](https://access.redhat.com/documentation/ja-jp/red_hat_enterprise_linux/7/html-single/kernel_administration_guide/index#kernel_crash_dump_guide)参照してください。

## 2.4.11. usermod の動作の変更

Red Hat Enterprise Linux 6 では、**usermod** コマンドの **-g** オプションではグループ所有権を操作しませ んでした。Red Hat Enterprise Linux 7.0 から Red Hat Enterprise Linux 7.2 リリースの **-g** オプションで は、**/home** ディレクトリーツリー内のファイルのグループ所有権が変更されていました。Red Hat Enterprise Linux 7.3 以降、**usermod** は、home ディレクトリーのユーザー ID が、修正したユーザー ID に一致した場合に限り、ユーザーのホームディレクトリーにあるファイルのグループ所有権を変更し ます。

## 2.4.12. システムアカウントへの変更

Red Hat Enterprise Linux 7 リリースでは、システムユーザー、および一般ユーザーおよびグループに おいて、デフォルトの ID 範囲が以下のように変更になりました。

## 表2.4 ID レイアウト

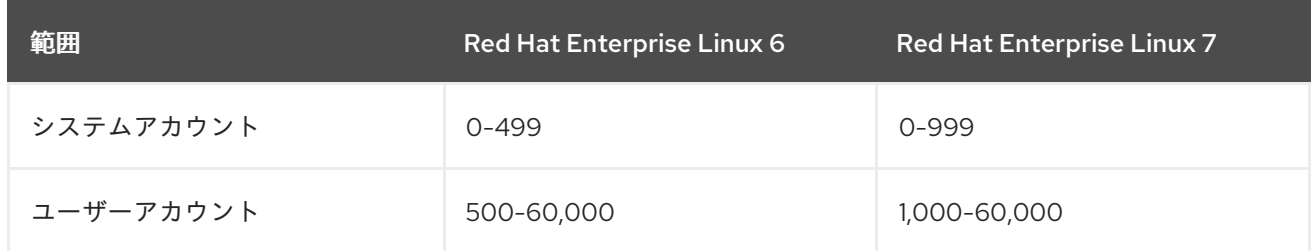

この変更により、既存のユーザーの UID と GID に 500 ~ 999 を使用している場合に Red Hat Enterprise Linux 7 に移行すると、問題が発生する場合があります。UID および GID におけるデフォル トの範囲は、**/etc/login.defs** ファイルで手動で変更できます。

## 2.4.13. hwclock の動作の変更

Red Hat Enterprise Linux 6 では、ハードウェアクロックにアクセスするための **hwclock** コマンドが、 システムのシャットダウンまたは再起動のたびに自動的に実行されていました。この動作は、Red Hat Enterprise Linux 7 の登場で変わります。システムクロックが **Network Time Protocol** (**NTP**) または **Precision Time Protocol** (**PTP**) で同期される場合は、カーネルが 11 分ごとに自動的にハードウェアク ロックをシステムクロックに同期します。

**NTP**、**PTP** の設定、およびハードウェアクロックの設定の詳細については、[システム管理者ガイドを](https://access.redhat.com/documentation/ja-jp/red_hat_enterprise_linux/7/html-single/system_administrators_guide/index++)参 照してください。

## <span id="page-25-0"></span>2.5. ファイルシステムのフォーマット

このセクションでは、Red Hat Enterprise Linux 6 と Red Hat Enterprise Linux 7 との間でなされたファ イルシステムフォーマットのサポート変更の概要について説明しています。

## 2.5.1. 新デフォルトファイルシステム: XFS

XFS は非常に高パフォーマンスのスケーラブルなファイルシステムで、日常的に要求が非常に高い環境 で導入されています。Red Hat Enterprise Linux 7 では、XFS がデフォルトのファイルシステムとなっ ており、全アーキテクチャーでサポートされています。

Ext4 サイズ拡張は XFS のものと同じではありませんが、全アーキテクチャーで完全にサポートされて おり、引き続きアクティブな開発とサポートが行われます。

XFS に関する Red Hat サポート制限の詳細は、[https://access.redhat.com/site/articles/rhel](https://access.redhat.com/site/articles/rhel-limits)limits から入手できます 。

XFS ファイルシステムの使用と管理の詳細については[、ストレージ管理ガイドを](https://access.redhat.com/documentation/ja-jp/red_hat_enterprise_linux/7/html-single/storage_administration_guide/index#ch-xfs)参照してください。

## 2.5.1.1. マウントオプションの変更

ext3 と ext4 とは異なり、XFS ファイルシステムはデフォルトで **user\_xattr** および **acl** マウントオプ ションを有効にします。つまり、これらのオプションをコマンドラインもしくは **/etc/fstab** に含める と、以下のようなエラーが出ることになります。

\$ mount -o acl /dev/loop0 test mount: wrong fs type, bad option, bad superblock on /dev/loop0, missing codepage or helper program, or other error

In some cases useful info is found in syslog - try dmesg | tail or so.

ext3 および ext4 ファイルシステムは、デフォルトではその属性を有効にせず、**mount** コマンドもしく は **/etc/fstab** でこのファイルシステムをマウントする場合に、そのオプションを受け付けます。

## 2.5.2. Btrfs テクノロジープレビュー

Red Hat Enterprise Linux 7 では、テクノロジープレビューとして btrfs を導入しています。Btrfs は次世 代 Linux ファイルシステムで、高度な管理、信頼性、および拡張性機能を提供します。Btrfs はメタ データとともにファイルのチェックサム検証を提供します。また、スナップショットおよび圧縮の機 能、統合デバイス管理を提供します。

XFS に関する Red Hat サポート制限の詳細は、https://access.redhat.com/site/articles/rhellimits から入手できます [。テクノロジープレビュー機能に対するサポートレベルの詳細](https://access.redhat.com/site/articles/rhel-limits) は、<https://access.redhat.com/site/support/offerings/techpreview/> を参照してください。

btrfs の使用と管理の詳細については[、ストレージ管理ガイド](https://access.redhat.com/documentation/ja-jp/red_hat_enterprise_linux/7/html-single/storage_administration_guide/index#ch-btrfs)を参照してください。

## 2.5.2.1. btrfs のキックスタート

キックスタートファイルでは、システムでパーティションを作成する場合に、通常は以下のように **part** コマンドを **--fstype** とともに使用して、特定のファイルシステムを使用したパーティションを作成しま す。

part /mnt/example --fstype=xfs

ただし、Red Hat Enterprise Linux 7.0 および 7.1 では、btrfs はファイルシステムタイプではなくデバイ スタイプとして取り扱われます。したがって、**btrfs** は **--fstype** パラメーターの有効な値ではありませ ん。代わりに、以下のように **btrfs** コマンドを使用して btrfs ボリュームを定義します。

btrfs **mount\_point** --data=**level** --metadata=**level** --label=**label partitions**

## 2.5.3. 拡張ファイルシステムのサポート

Red Hat Enterprise Linux 7 では、Ext2、Ext3、および Ext4 のサポートを提供する統一拡張ファイルシ ステムドライバーが導入されています。

ただし、Ext2 は Red Hat Enterprise Linux 7 では廃止予定とみなされており、可能であれば使用を避け てください。

これらのファイルシステムの詳細については、[ストレージ管理ガイド](https://access.redhat.com/documentation/ja-jp/red_hat_enterprise_linux/7/html-single/storage_administration_guide/index#ch-ext3)を参照してください。

## <span id="page-26-0"></span>2.6. 物理ストレージ

このセクションでは、Red Hat Enterprise Linux 6 と Red Hat Enterprise Linux 7 との間でなされた物理 ストレージと関連設定ツールのサポート変更の概要について説明しています。

## 2.6.1. 起動時のマウント動作の変更

ストレージデバイスが起動時にマウントされるよう設定されているにも関わらず、そのデバイスを見つ けることができない、またはそのデバイスが正常にマウントされないと、Red Hat Enterprise Linux 7 は 起動に失敗します。これは、重要なストレージデバイスがなくてもシステムが起動することを防ぐため に意図的に変更した動作です。Red Hat Enterprise Linux の以前のバージョンは、起動時にマウントさ れるように設定されたすべてのストレージデバイスが検出されたか、もしくは正しくマウントされたか に関係なく起動されました。

デバイスのシステムが起動しないことがないようにする必要がある場合は、以下に示されたように **nofail** オプションでデバイスをマークできます。

/dev/essential-disk /essential xfs auto,defaults 0 0 /dev/non-essential-disk /non-essential xfs auto,defaults,nofail 0 0

2.6.2. LVM スナップショットをロールバックメカニズムとして使用

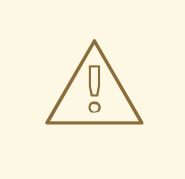

## 警告

LVM スナップショットは、第1のロールバック方法としては推奨されません。アッ プグレード中にはシステム全体 (ユーザーファイルを除く) が上書きされます。この ため、システムのスナップショットは元のデータセットとほとんど同じサイズにな ります。

さらに、スナップショットには **/boot** パーティションが含まれないことから、通常 のバックアッププロセスよりもエラーが発生しやすくなります。

Red Hat Enterprise Linux 6 から Red Hat Enterprise Linux 7 へのアップグレードの 際には、完全なバックアップをとり、これを第1のロールバック方法として使用す ることを Red Hat では推奨しています。LVM スナップショットは、2 番目のロー ルバック方法としてのみ使用してください。

Red Hat Enterprise Linux 6.3 では、論理ボリューム上で残っているスペースをスナップショットのスト レージスペースとして使用することができます。アップグレードや移行が失敗した場合は、システムは このスナップショットに戻すことができます。

LVM スナップショットを第 2 のロールバック方法として使用したい場合は、完全なスナップショット に余裕を持たせるため、スペースを追加する必要があるかもしれません。スペースの追加は、以下のい ずれかで実行できます。

- 新たなディスクを追加します。手順については、[ストレージ管理ガイド](https://access.redhat.com/documentation/ja-jp/red_hat_enterprise_linux/7/html-single/storage_administration_guide/index#ssm-backends-lvm)を参照してください。
- parted を使って、既存のパーティションに割り当てられていない空きスペースをチェックしま す。
- Isblkを使って、空きパーティションもしくは削除して空きスペースにできるパーティションを チェックします。
- vgdisplay を使って、論理ボリュームに割り当てられていないボリュームグループに空き領域 があるかをチェックします。
- df を使って、空き領域があり縮小可能なファイルシステムをチェックします。この場合、論理 ボリュームもしくはパーティションを縮小して空き領域にすることができます。

ロールバックに LVM スナップショットを使用する際には、以下の制限がある場合があることに注意し てください。

- スナップショットのサイズは自動的に調整されません。パーティションに対してスナップ ショットが大きくなり過ぎた場合は、スナップショットが無効になる可能性があり、その場合 はロールバックが失敗することになります。このため、スナップショットを作成する前に、シ ステム全体のスナップショットに十分な大きさの領域を割り当てることが必須となります。 root スナップショットのサイズ変更が必要な場合は、元の root デバイスをアンマウントしてサ イズを変更している間に root デバイスとして使用可能な、ライブ CD などの新たなデバイスが 必要になります。
- スナップショットのコピーオンライトのデバイスは複製されず、システムが複製されるかどう かに関わらず、単一デバイス上に置かれます。このデバイスが失敗してスナップショットが失 われると、ロールバックができなくなります。Red Hat では、mdraid による物理ボリュームの 使用、もしくは複数のスナップショットを使ったディスクの分割を推奨しています。複数のス ナップショットを使用したほうが遅くなります。
- インストール中にクラッシュが発生すると、システムは起動できなくなります。このような場 合、Red Hat では、ライブ CD もしくは PXE ブートで起動し、システムが正常に起動した後に [スナップショットをマージすることを推奨しています。マージの手順は、](https://access.redhat.com/documentation/ja-jp/red_hat_enterprise_linux/7/html-single/logical_volume_manager_administration/index)Red Hat Enterprise Linux 7 LVM のドキュメントに記載されています。
- ロールバックすると、**/var/log** をアップグレード前の状態に戻します。監査のために、Red Hat は、ロールバック開始前に、ログファイルをインストールから別の場所にコピーすることを推 奨します。

## 2.6.3. targetcli によるターゲット管理

Red Hat Enterprise Linux の以前のバージョンでは、iSCSI ターゲットのサポートには tgtd を使用し、 Linux カーネルターゲットの LIO は fcoe-target-utils パッケージで Ethernet 経由のファイバーチャン ネル (FCoE) ターゲットにのみ使われていました。

Red Hat Enterprise Linux 7 では、LIO カーネルターゲットサブシステムを FCoE、iSCSI、iSER (Mellanox InfiniBand)、および SRP (Mellanox InfiniBand) ストレージファブリックに使用します。ファ ブリックはすべて、targetcli ツールで管理できます。

## 2.6.4. 永続的なデバイス名

Red Hat Enterprise Linux 7 では、カーネルメッセージ内にデバイス名 (たとえば、sda、sdb など) と永 続的なデバイス名 (**udev** が **/dev/disk/by-\*/** で提供) のマッピングを保存することで、システム上のデバ イス管理を容易にしています。これにより、システム管理者は、ブートするたびにデバイス名が変更し ても、特定のデバイスに関連付けられたメッセージを特定することができます。

カーネルの **/dev/kmsg** ログは **dmesg** コマンドで表示でき、シンボリックリンク用のメッセージを表示 できます。これは、**udev** がカーネルデバイス用に作成したものです。これらのメッセージは、以下の 形式で表示されます。**udev-alias: device\_name (symbolic\_link symbolic link …)**以下に例を示しま す。

udev-alias: sdb (disk/by-id/ata-QEMU\_HARDDISK\_QM00001)

このメッセージは、どのログアナライザーでも表示できます。また、メッセージは syslog により **/var/log/messages** に保存されます。

この機能を有効にするには、**/etc/default/grub** のカーネルコマンドラインに **udev.alias=1** を追加しま す。

## 2.6.5. LVM キャッシュボリューム

Red Hat Enterprise Linux 7.1 では、LVM キャッシュボリューム機能が完全に対応するようになりまし た。この機能を使用すると、小規模で高速なデバイスで論理ボリュームを作成し、大規模で低速なデバ イスのキャッシュとして動作させることができるようになります。キャッシュ論理ボリュームの作成方 法については **lvmcache** の man ページを参照してください。

## <span id="page-29-0"></span>2.7. ネットワーク

このセクションでは、Red Hat Enterprise Linux 6 と Red Hat Enterprise Linux 7 との間でなされたネッ トワーキング、ネットワークプロトコルサポート、および関連設定ツールの変更の概要について説明し ています。

## 2.7.1. 推奨される命名プラクティス

ホスト名は、最大 64 文字の長さで自由形式の文字列になります。ただし、Red Hat では、static およ び transient の両方の名前が **host.example.com** のように DNS 内のマシンで使われている完全修飾ド メイン名 (FQDN) に合致することを推奨しています。hostnamectl ツールを使うと、a-z、A-Z、0- 9、**-**、**.** のみを使用して最大 64 文字の長さの静的および一時的なホスト名が可能になります。現在の仕 様では、アンダースコアが技術的に許容されます。ただし、以前の仕様で禁止されているため、Red Hat では、ホスト名にアンダースコアを使用することは推奨していません。

ICANN (The Internet Corporation for Assigned Names and Numbers) は、(**.yourcompany** などの) トッ プレベルの未登録ドメインを公開登録簿に追加することがあります。このため、Red Hat では、プライ ベートネットワーク上であっても委任されていないドメイン名を使用しないことを強く推奨していま す。これは、ネットワーク設定によっては異なる解決をしてしまうドメインネームになってしまう可能 性があるからです。その結果、ネットワークリソースは利用できなくなります。また、委任されていな いドメイン名を使うと、DNSSEC の実装および維持がより困難になります。これは、ドメイン名の競 合が DNSSEC 検証に手動の設定ペナルティーを加えることになるからです。

この問題の詳細については[、ドメイン名の競合に関する](http://www.icann.org/en/help/name-collision/faqs) ICANN FAQ を参照してください。

## 2.7.2. NetworkManager の更新

Red Hat Enterprise Linux 7 には、NetworkManager の更新バージョンが含まれており、多くの機能強 化と新機能をいくつか提供しています。

- nmcli ツールは、**nmcli con edit** および **nmcli con modify** コマンドを使った接続の編集をサ ポートします。
- ネットワーク設定およびネットワーク接続管理には、新たなテキストベースのユーザーイン ターフェイス (nmtui) が簡素化されたコンソールベースのツールを提供します。これ は、system-config-network-tui ツールに代わるものです。
- これまで NetworkManager は、認識しないインターフェイス (Ethernet、Infiniband、WiFi、 Bridge、Bond、および VLAN 以外のインターフェイス) を無視していました。現在は、**ip link** が検出したネットワークインターフェイスはすべて NetworkManager が認識するようにな り、これを nmcli のような D-Bus インターフェイスやクライアントで公開します。これによ り、NetworkManager は ip のようなツールと同様のものになっています。
- NetworkManager は、Ethernet、InfiniBand、Bridge、Bond、VLAN、Team など、ネイティブ に設定可能なインターフェイスを非破壊的に所有するようになりました。これらのインター フェイスが NetworkManager の起動もしくは再起動前に設定されても、以前に設定された接 続は切断されません。これは、**NM\_CONTROLLED** オプションが必要なくなったことを意味し ます。
- ネットワーク接続性、ホットスポット、ポータルのチェックをサポートします。この動作は、 デフォルトでは無効になっています。
- チームインターフェイスをサポートします。
- GRE、macvlan、macvtap、tun、tap、veth、および vxlan デバイスの基本的かつ非ネイティブ サポートです。
- 新たな NetworkManager-config-server パッケージが、サーバーに適切なデフォルトを提供し ます。たとえば、キャリアの変更無視や、デフォルト DHCP 接続を作成しないなどです。
- **NetworkManager.conf** の新たな dns=none 設定オプションにより、NetworkManager が **resolv.conf** ファイルを変更しないようにします。
- ユーザーのすばやいスイッチングをサポートします。
- インターフェイスの MAC アドレスに追加、もしくはその代わりに使用するインターフェイス 名への接続固定をサポートします。

この更新により、動作をモニターする設定ファイルも変更されます。NetworkManager は、ディスク 上の設定ファイルの変更をモニターしなくなりました。代わりに、**nmcli con reload** コマンドで手動で 変更した設定ファイルをリロードする必要があります。

## 2.7.3. 新ネットワーク命名スキーマ

Red Hat Enterprise Linux 7 は、ネットワークインターフェイス用に一貫した予想可能なネットワークデ バイス命名の方法を提供します。この機能では、インターフェイスの位置判定と区別が容易になるよう にシステム上のネットワークインターフェイス名を変更します。

従来、Linux のネットワークインターフェイスは **eth[0123…]** として列挙されていましたが、これらの 名前は必ずしもシャーシの実際のラベルに対応しているとは限りません。複数のネットワークアダプ ターを使用する最新のサーバープラットフォームでは、このインターフェイスの非決定論的および反直 感的な命名が行われています。これは、マザーボードに組み込まれたネットワークアダプター (Lan-on-Motherboard、もしくは LOM) とアドイン (シングルおよびマルチのポート) アダプターの両方に影響 します。

Red Hat Enterprise Linux 7 では、systemd および udevd が多くの異なる命名スキームをサポートして います。デフォルトの動作では、ファームウェア、トポロジー、および場所情報に基づいて固定名が割 り当てられます。これは、名前が完全に自動的かつ予想可能であり、ハードウェアが追加もしくは削除 されても (再列挙がなされず) 固定のままであり、またハードウェアが壊れた場合にシームレスに交換で きるという利点があります。マイナス面は、従来使用されていた名前と比べて読みにくい場合があると いう点です。たとえば、**eth0** であったものが **enp5s0** になるというようにです。

以下のネットワークインターフェイス用の命名スキームは、udevd がネイティブにサポートしていま す。

#### スキーム 1

**eno1** など、ファームウェアや BIOS が提供するオンボードデバイスのインデックス番号を含めて命 名します。デフォルトでは、ファームウェアからの情報が適用可能かつ利用可能である場合 に、systemd は、このスキームに基づきインターフェイスの名前を付け、スキーム 2 をフォール バックとして使用します。

#### スキーム 2

**ens1** など、ファームウェアや BIOS が提供する PCI Express ホットプラグスロットのインデックス 番号が含めて命名します。デフォルトでは、ファームウェアからの情報が適用可能かつ利用可能で ある場合に、systemd は、このスキームに基づきインターフェイスの名前を付け、スキーム 3 を

フォールバックとして使用します。

#### スキーム 3

**enp2s0** など、ハードウェアのコネクターの物理的な場所を含めて命名します。デフォルトでは、 ファームウェアからの情報が適用可能かつ利用可能である場合に、systemd は、このスキームに基 づきインターフェイスの名前を付け、スキーム 5 をフォールバックとして使用します。

スキーム 4

組み入れるインターフェイスの MAC アドレスを命名します。たとえば、**enx78e7d1ea46da** です。 デフォルトでは、systemd はインターフェイスをこのスキームにしたがって命名しませんが、必要 に応じて有効にすることができます。

#### スキーム 5

**eth0** など、従来の予測できないカーネルネイティブの ethX で命名します。 systemd は、他のすべ ての方法が失敗した場合に、このスキームを基にインターフェイスを命名します。

システムで **BIOSDEVNAME** を有効にしている場合、もしくはユーザーがカーネルデバイスの名前を変 更する udevd ルールを追加している場合は、これらのルールがデフォルトの systemd ポリシーに優先 されます。

この新しい命名システムの詳細については[、ネットワークガイド](https://access.redhat.com/documentation/ja-jp/red_hat_enterprise_linux/7/html-single/networking_guide/index#ch-Consistent_Network_Device_Naming)を参照してください。

## 2.7.4. 新しいネットワーキングユーティリティー (ncat)

Red Hat Enterprise Linux 7 の netcat の代わりとして、新たに追加されたネットワークユーティリ ティー ncat。ncat は、信頼できるバックエンドツールで、他のアプリケーションやユーザーとネット ワーク接続できるようにします。コマンドラインからデータの読み取りと書き込みを行い、通信に TCP と UDP の両方を使用します。

ncat のコマンドのいくつかは、netcat が元々提供していたものとは異なるか、同じオプションでも異 なる機能を提供します。この違いは、以下のリストで要約されています。

- **netcat -P** オプションは、認証が必要なプロキシーサーバーに提示するユーザー名をとっていま した。この動作を行う ncat オプションは、**--proxy-auth user[:pass]** になります。
- **netcat -X** オプションは、プロキシーサーバーとの通信時に使用するネットワークユーティリ ティー用に指定されたプロトコルをとっていました。この動作を行う ncat オプションは **- proxy-type** です。
- **netcat -x** オプションは、プロキシーサーバーと接続するためのネットワークユーティリティー 用のアドレスおよびオプションのポートをとっていました。この動作の ncat オプションは **- proxy** です。これは IP アドレスとオプションのポート (例: **--proxy host[:port]**) を取ります。
- **netcat -d** オプションは、stdin からの読み取りを無効にしていました。**ncat -d** オプションで は、ユーザーが読み取りと書き込み操作間の待ち時間を指定することができます。ただ し、ncat では、**netcat -d** と同様に動作する --**--recv-only** オプションを利用できます。
- **netcat -i** オプションは、テキスト行の送受信間隔または複数ポートへの接続間隔を指定してい ました。**ncat -i** オプションでは、接続がタイムアウトして切断されるまでの待機時間を指定し ます。ncat には **netcat -i** オプションと同様のものはありません。
- **netcat -w** オプションは、確立できない接続がタイムアウトして切断されるまでの待機時間を指 定していました。**ncat -w** オプションでは、タイムアウトまでの接続試行時間を指定します。

netcat で利用できたオプションによっては、ncat に同等のものがないものもあります。Ncat は現在、 以下を実行できません。

- ソケット上でのデバッグの有効化 (以前は **netcat -D** が提供)。
- TCP 送受信バッファーサイズの指定 (以前は **netcat -I** および **netcat -O** が提供)。
- 送信元もしくは宛先ポートがランダムに選択されることを指定 (以前は **netcat -r** が提供)。
- TCP MD5 シグネチャーオプション、RFC 2385 経由での BGP セッション保護の有効化 (以前 は **netcat -S** が提供)。
- サービスの IPv4 タイプを指定 (以前は **netcat -T** が提供)。
- UNIX ドメインソケットの使用を指定 (以前は **netcat -U** が提供)。
- 使用するルーティングテーブルを指定 (以前は **netcat -V** が提供)。
- データの送信なしにリスニングデーモンをスキャン。
- テキスト行の送受信間隔または複数ポートへの接続間隔を指定。

ncat ユーティリティーは nmap-ncat パッケージが提供します。ncat についての詳細情報は、man ページを参照してください。

\$ man ncat

## 2.7.5. Postfix の変更点

Red Hat Enterprise Linux 7 では、postfix はバージョン 2.6 からバージョン 2.10 にアップグレードされ ます。Red Hat Enterprise Linux 6 から 7 にアップグレードするときに、主要な互換性の問題は Preupgrade Assistant によって処理されますが、ユーザーは以下の致命的でない互換性の問題に注意す る必要があります。

- **pass** マスターサービスでの問題を回避するために、**postscreen** デーモンを使用する前に **postfix stop** コマンドと **postfix start** コマンドを実行する必要があります。
- **システムにより提供されるデフォルトの CA 証明書は、\*\_tls\_CAfile または \*\_tls\_CApath** リス トに追加されなくなりました。つまり、**permit\_tls\_all\_clientcerts** が使用された場合、サード パーティー製の証明書はメールリレーパーミッションを受け取りません。設定に証明書の検証 が必要である場合は、**tls\_append\_default\_CA = yes** を設定することにより、後方互換性の動 作を有効にします。
- **verify** サービスは、デフォルトで定期クリーンアップが有効な状態で永続キャッシュを使用す るようになりました。削除操作とシーケンス操作のサポートが必要です。このキャッシュを無 効にするには、**address\_verify\_map** で空の **main.cf** パラメーターを指定します。定期クリー ンアップを無効にするには、**address\_verify\_cache\_cleanup\_interval** を **0** に設定します。
- 以前は、フィルターの次ホップ宛先が指定されていない場合に、デフォルトの次ホップ宛先が **\$myhostname** の値でした。このデフォルト値は受信者ドメインになりました。デフォルトの 次ホップ宛先を変更するには、**default\_filter\_nexthop = \$myhostname** を指定します。パイプ ベースのフィルターでは、これにより、ラウンドロビンドメインが選択されずに FIFO 配信順 序も有効になります。
- **postmulti -e destroy** コマンドを実行した場合に、**postmulti -e create** コマンドの実行後に作 成されたファイルの削除が試行されなくなりました。
- Postfix は、Milter の smfi addrcpt アクションで受信者を追加したときにデフォルトの配信ス テータス通知を要求するようになりました。
- 仮想エイリアスの拡張の結果が仮想エイリアスの再帰または拡張の制限を超過したときに、 Postfix は、余分な受信者を警告なしで破棄し、メッセージを配信する代わりに一時配信エラー を報告するようになりました。
- ローカル配信エージェントが、owner-alias を持たない子エイリアスにメールを配信するときに 親エイリアスの owner-alias 属性を保持するようになりました。これにより、メーリングリスト への重複配信の可能性が少なくなります。古い動作を有効にするには、**reset\_owner\_alias = yes** を指定します。
- Postfix SMTP クライアントは、"." なしで DNS 名をルックアップするときにローカルドメイン を追加しなくなりました。古い動作を有効にするには、**smtp\_dns\_resolver\_options =** res defnames を指定します。これにより、予期しない結果がもたらされることがあることに 注意してください。
- **postfix/smtpd[pid]: queueid: client=host[addr]** ログファイルレコードの形式が変更されまし た。可能な場合は、レコードの最後に before-filter クライアント情報と before-filter キュー ID が追加されるようになりました。
- デフォルトでは、postfix は受信者が指定されていないメッセージに未公開の受信者ヘッダーを 追加するようになりました。古い動作を有効にするには、**mail.cf** で以下の内容を指定します。

undisclosed recipients header = To: undisclosed-recipients:;

- SASL メカニズムリストは、STARTTLS が正常に完了したあとに常に再計算されるようになり ました。
- **smtpd\_starttls\_timeout** のデフォルト値は、ストレス依存になりました。
- ドメイン名にシークレット部分がある DNSBL クエリーで、**postscreen** SMTP 返信からその シークレット部分を隠すことが必要になりました。たとえば、**main.cf** で、以下のように指定 します。

postscreen\_dnsbl\_reply\_map = texthash:/etc/postfix/dnsbl\_reply

**dnsbl\_reply** で、以下のように個別の DNSBL 名を指定します。

# Secret DNSBL name Name in postscreen(8) replies secret.zen.spamhaus.org zen.spamhaus.org

- VSTREAM エラーが読み取りおよび書き込みエラーに別のフラグを使用するようになったた め、postfix VSTREAMs を使用するすべてのプログラムは再コンパイルする必要があります。
- smtp line length limit のデフォルト値は、SMTP の標準値に合わせて 999 になりました。
- Sendmail は、**<CR><LF>** で終わるすべての入力行を UNIX 形式 (**<LF>**) に変換するようになり ました。
- デフォルトでは、SMTP クライアントは **AUTH=<>** を **MAIL FROM** コマンドに追加しなくなり ました。
- **fatal** と以前に分類された一部のログメッセージは、**error** と分類されるようになりました。そ れに応じて、ログファイルベースのアラートシステムを更新する必要がある場合があります。 古い動作を有効にするには、**daemon\_table\_open\_error\_is\_fatal** を **yes** に設定します。
- 新しくサポートされた長いキューファイル名は、Postfix 2.9 より前のバージョンではサポート されていません。Postfix 2.8 またはそれ以前のバージョンに移行するには、長いキューファイ

ル名のすべてを変換する必要があります。この場合は、postfix を停止 し、**enable\_long\_queue\_ids** を **no** に設定して、キューファイル名の変更をエクスポートしな くなるまで **postsuper** コマンドを実行します。

- Postfix は、TLS ロギングレベルが 0 の場合に正常な TLS ネゴシエーションの結果をログに記 録するようになりました。ログレベルの詳細については、**postconf** の man ページを参照して ください。
- postfix SMTP サーバーは、常に smtpd\_sender\_login\_maps テーブルをチェックします。
- デフォルトの **inet\_protocols** 値は **all** (IPv4 と IPv6 の両方を使用) になりました。グローバル な IPv6 接続がないサイトで予期しないパフォーマンスの損失を回避するために、**make upgrade** コマンドと **postfix upgrade-configuration** コマンドは、明示的な設定が存在しない 場合に **inet\_protocols = ipv4** を **main.cf** に追加します。
- デフォルトの smtp\_address\_preference 値は、any (IPv4 または IPv6 をランダムに選択) に なりました。
- SMTP サーバーは、ルックアップテーブルが利用可能でないためクライアントのコマンドが拒 否されたセッションの内容を報告しなくなりました。このようなレポートを引き続き受け取る には、**data** クラスを **notify\_classes** パラメーターの値に追加します。
- 新しい smtpd\_relay\_restrictions パラメーターが追加されました。デフォルトでは、これによ り **permit\_mynetworks**、**permit\_sasl\_authenticated**、および **defer\_unauth\_destination** が 有効になります。また、**smtpd\_recipient\_restrictions** のスパムフィルタールールの間違いに より発生するオープンリレーの問題が回避されます。ただし、**smtpd\_recipient\_restrictions** 下で複雑なメールリレーポリシーが設定されているサイトの場合は、一部のメールが間違って 遅延されることがあります。この問題を修正するには、**smtpd\_relay\_restrictions** 設定を削除 するか、**smtpd\_recipient\_restrictions** の既存のポリシーを使用するか、既存のポリシーを **smtpd\_recipient\_restrictions** から smtpd\_relay\_restrictions にコピーします。

## 2.7.6. ネットワークプロトコル

このセクションでは、Red Hat Enterprise Linux 6 と Red Hat Enterprise Linux 7 との間でなされたネッ トワークプロトコル変更の概要について説明しています。

## 2.7.6.1. Network File System (NFS)

Red Hat Enterprise Linux 7 は NFS 3、NFS 4.0 および NFS 4.1 をサポートしています。NFS 2 は Red Hat Enterprise Linux 7 ではサポート対象外となっています。

NFS 4.1 は、Parallel NFS (pNFS) のクライアントサポートを含む多くのパフォーマンスおよびセキュリ ティー機能強化を提供します。さらに、コールバックには別個の TCP 接続が不要となり、たとえば NAT やファイアウォールが妨害するなど NFS サーバーがクライアントにコンタクトできない場合でも NFS サーバーは委任を許可することができます。

NFS 3、NFS 4.0、NFS 4.1 がサーバー上でサポートされています。特定バージョンのサポート は、**/etc/sysconfig/nfs** ファイルで **RPCNFSDARGS** パラメーターを変更することで有効もしくは無効 にできます。たとえば、**RPCNFSDARGS="-N4.1 -V3"** は NFS 3 のサポートを有効にし、NFS 4.1 のサ ポートを無効にします。詳細は、以下の man ページを参照してください。

## \$ man rpc.nfsd

NFS クライアントはデフォルトで NFS 4.0 を使ってマウントを試行し、マウント操作が失敗すると NFS 3 にフォールバックします。デフォルトの動作は **/etc/nfsmount.conf** ファイルを編集し、コマン ドラインオプションを使用することで変更できます。詳細情報は、man ページを参照してください。

## \$ man nfs

\$ man nfsmount.conf

## 2.7.6.1.1. Parallel NFS (pNFS)

Red Hat Enterprise Linux 7 では、Parallel NFS (pNFS) にクライアントサポートを提供しています。 pNFS は、NFS のスケーラビリティを向上できます。また、パフォーマンスを向上する可能性がありま す。Red Hat Enterprise Linux 7 クライアントが pNFS に対応するサーバーをマウントすると、そのクラ イアントは、複数のサーバーから同時にデータにアクセスできるようになります。Red Hat Enterprise Linux 7 は、ファイルのレイアウトタイプをサポートします。また、オブジェクトとブロッ クのレイアウトタイプがテクノロジープレビューと同梱されています。このプロトコルとその機能の詳 細については、[ストレージ管理ガイドを](https://access.redhat.com/documentation/ja-jp/red_hat_enterprise_linux/7/html-single/storage_administration_guide/index#ch-nfs)参照してください。

## 2.7.6.2. Apache Web Server (httpd)

Red Hat Enterprise Linux 7 では、Apache Web Server の更新バージョンが提供されています。この新 バージョン (2.4) には、多くの新機能に加えて重要なパッケージ変更も含まれています。

## 変更されたプロキシー設定

SSL バックエンドを使用する Apache Web Server (**httpd**) 設定では、設定されたホスト名に SSL 証 明書が一致しない場合に **SSLProxyCheckPeerName** ディレクティブを使用する必要があります。 以前は、プロキシーバックエンドの SSL 証明書に記載されているホスト名が検証されました。

## 新制御メカニズム

Red Hat Enterprise Linux はシステムを SysV init スクリプトから移動しているので、**httpd** サービス を制御するコマンドが変更されました。Red Hat では、**service** コマンドではなく、**apachectl** およ び **systemctl** コマンドを推奨しています。たとえば、以前は **service httpd graceful** を実行してい た場面では、**apachectl graceful** を実行することを Red Hat では推奨します。

## デフォルトのサブコマンド動作の変更

httpd 用の **systemd** ユニットファイルが **reload** および **stop** サブコマンドの動作を定義します。具 体的には、デフォルトで **reload** サブコマンドは正常にサービスをリロードし、**stop** コマンドは サービスを停止します。

## ハードコーディングされたデフォルト設定

以前のバージョンの httpd は、すべての設定設定とデフォルトを一覧表示した網羅的な設定ファイ ルを提供していました。多くの共通設定設定は、デフォルト設定ファイルで明示的に設定されるこ とはなくなりました。代わりに、デフォルト設定はハードコーディングされています。デフォルト 設定ファイルにあるのは最小限のコンテンツで、その結果、管理が容易になっています。ハード コーディングされた全設定向けのデフォルト値はマニュアルで指定されており、これはデフォルト では **/usr/share/httpd** にインストールされています。

## 新 Multi-Processing Model モジュール

Red Hat Enterprise Linux の以前のリリースでは、いくつかの Multi-Processing Models (**prefork** お よび **worker**) を異なる httpd バイナリーとして提供していました。Red Hat Enterprise Linux 7 では 単一のバイナリーを使用し、これらの Multi-Processing Models を読み込み可能なモジュール **worker**、**prefork** (デフォルト)、および **event** として提供しています。読み込むモジュールを選択 するには、**/etc/httpd/conf.modules.d/00-mpm.conf** ファイルを編集してください。

## ディレクトリーの変更

この更新バージョンの httpd では、多くのディレクトリーが移動してしまったか、提供されていま せん。
- これまで **/var/cache/mod\_proxy** にインストールされていたコンテンツは **/var/cache/httpd** に移動し、**proxy** または **ssl** サブディレクトリー下にあります。
- これまで **/var/www** にインストールされていたコンテンツは **/usr/share/httpd** に移動しまし た。
- これまで **/var/www/icons** にインストールされていたコンテンツは **/usr/share/httpd/icons** に移動しました。このディレクトリーには、ディレクトリーインデックスで使われるアイコ ンが含まれています。
- httpd マニュアルの HTML バージョンはこれまで **/var/www/manual** にインストールされて いましたが、**/usr/share/httpd/manual** に移動しました。
- カスタムの多言語 HTTP エラーページはこれまで **/var/www/error** にインストールされてい ましたが、**/usr/share/httpd/error** に移動しました。

#### suexec の変更

**suexec** バイナリーには、インストール時に root に設定されていたユーザー ID がなくなりました。 代わりに、より限定的なパーミッションセットがファイルシステムの機能を使って適用されます。 これにより、httpd サービスのセキュリティーが改善されます。また、**suexec** は **/var/log/httpd/suexec.log** を使用する代わりにログメッセージを syslog に送信します。syslog に送 信されたメッセージは、デフォルトで **/var/log/secure** に現れます。

#### モジュールインターフェイス互換性の変更

httpd モジュールインターフェイスが変更したことで、この更新バージョンの httpd は、以前の バージョンの httpd (2.2) に構築されたサードパーティーのバイナリーモジュールとは互換性がない ことになります。これらのモジュールは、必要に応じて httpd 2.4 モジュールインターフェイス用に 調整し、再構築する必要があります。バージョン 2.4 における API 変更の詳細は、Apache ドキュメ ンテーションを参照してください。

#### apxs バイナリーの場所の変更

ソースからのモジュール構築に使用される **apxs** バイナリーは、**/usr/sbin/apxs** から **/usr/bin/apxs**. に移動しました。

#### 新設定ファイルおよび移動された設定ファイル

モジュールを読み込む設定ファイルは、**/etc/httpd/conf.modules.d** ディレクトリー内にあります。 (php パッケージのような) httpd 用の追加の読み込み可能なモジュールを提供するパッケージは、 ファイルをこのディレクトリーに追加します。**conf.modules.d** ディレクトリー内の設定ファイルは すべて、**httpd.conf** の本文の前に処理されます。**/etc/httpd/conf.d** ディレクトリー内の設定ファイ ルは、**httpd.conf** の本文の後で処理されるようになりました。 httpd パッケージは追加の設定ファイルを提供しています。

**/etc/httpd/conf.d/autoindex.conf** は、**mod\_autoindex** ディレクトリーのインデックス作成 を設定します。

- **/etc/httpd/conf.d/userdir.conf** は、ユーザーディレクトリー (**<http://example.com/~username/>**) へのアクセスを設定します。デフォルトでは、このアク セスはセキュリティーのために無効になっています。
- **/etc/httpd/conf.d/welcome.conf** は、コンテンツがない場合に **<http://localhost/>** に表示され るようこそのページを設定します。

設定互換性の変更

このバージョンの httpd は、以前のバージョン (2.2) の設定構文と互換性がありません。設定ファイ ルは、この更新バージョンの httpd で使用可能となる前に、構文を更新する必要があります。バー ジョン 2.2 から 2.4 で変更された構文の詳細については、Apache ドキュメンテーションを参照して ください。

### <span id="page-37-0"></span>2.7.6.3. Samba

Red Hat Enterprise Linux 7 は Samba 4 を提供します。これは、デーモンとクライアントユーティリ ティー、SMB1、SMB2、SMB3 のプロトコルを使用した通信を可能にする Python バインディングを組 み合わせたものです。

現行の Kerberos 実装は、Samba 4 Active Directory ドメインコントローラーの機能をサポートしていま せん。この機能は Red Hat Enterprise Linux 7.0 では省略されていますが、今後のリリースで導入され る予定です。Active Directory DC に依存しないその他の機能はすべて、含まれています。

Red Hat Enterprise Linux 6.4 およびそれ以降では、Samba 4 はテクノロジープレビューとして提供さ れ、安定性のある Samba 3 パッケージ ([package]\* samba-) との競合を避けるために [package]samba4-\* パッケージシリーズとしてパッケージ化されていました。Samba 4 は今回、完全 にサポートされ、Samba 3 に関して多くの機能強化を提供しているため、Red Hat Enterprise Linux 7 では Samba 4 を標準 [package]\*samba- パッケージとして提供しています。特殊な [package]\*samba4- パッケージは廃止されました。

Samba の詳細は[、システム管理者ガイド](https://access.redhat.com/documentation/ja-jp/red_hat_enterprise_linux/7/html-single/system_administrators_guide/index#sect-Samba)を参照してください。

## 2.7.6.4. BIND

Red Hat Enterprise Linux 6 では、bind-chroot パッケージをインストールする と、**/etc/sysconfig/named** の chroot 環境の場所を参照する **ROOTDIR** 環境変数が変更されまし た。**named** サービスを (chroot 環境ではなく) 正常に実行するには、bind-chroot パッケージを削除す るか、**/etc/sysconfig/named** ファイルで **ROOTDIR** 環境変数を手動で編集する必要がありました。

Red Hat Enterprise Linux 7 では、bind-chroot パッケージをインストールしても、**named** サービスが 実行される方法は変わりません。代わりに、新しいサービスである **named-chroot** がインストールされ ます。このサービスは、以下のように **systemctl** コマンドを使用して起動または停止できます。

# systemctl start named-chroot.service

# systemctl stop named-chroot.service

**named-chroot** サービスは、**named** サービスと同時に実行できません。

## 2.7.7. デフォルトの製品証明書

Red Hat Enterprise Linux 7.2 リリース以降では、デフォルトの証明書が redhat-release パッケージに 追加されています。このデフォルトの証明書は、**/etc/pki/product-default/** ディレクトリーに保存され ています。

サブスクリプションマネージャーは、**/etc/pki/product/** ディレクトリーの証明書一覧を調べてか ら、**/etc/pki/product-default/** ディレクトリーを調べます。**/etc/pki/product-default/** ディレクトリーの コンテンツは redhat-release パッケージが提供します。**/etc/pki/product/** に置かれていない **/etc/pki/product-default/** ディレクトリーの証明書は、インストールされているとみなされます。サブ スクリプションマネージャーが、サブスクライブしているチャンネルから製品証明書を取得するまで、 デフォルトの製品証明書が使用されます。

# <span id="page-38-0"></span>2.8. クラスターリングと高可用性

このセクションでは、Red Hat Enterprise Linux 6 と Red Hat Enterprise Linux 7 との間でなされたクラ スターリングおよび高可用性の変更の概要について説明しています。

## 2.8.1. Luci 置換制限 (pcs)

Red Hat Enterprise Linux 6 では、**luci** が Red Hat Enterprise Linux 5 と Red Hat Enterprise Linux 6 の両 方の高可用性クラスターを制御していました。

Red Hat Enterprise Linux 7 では、**pcs** に置き換えられ、**luci** は削除されました。**pcs** で制御できるの は、Red Hat Enterprise Linux 7 の Pacemaker ベースのクラスターのみです。Red Hat Enterprise Linux 6 rgmanager ベースの高可用性クラスターは制御できません。

# 2.8.2. Piranha に代わる Keepalived

Red Hat Enterprise Linux 7 の Load Balancer Add-On には、**keepalived** サービスが追加されました。 このアドオンにより、**piranha** で使用可能な機能および追加機能の両方が提供されます。したがっ て、**piranha** は、Red Hat Enterprise Linux 7 の **keepalived** サービスに置き換えられました。

併せて、設定ファイルとその形式が変更になりました。**keepalived** は、デフォルトで **/etc/keepalived/keepalived.conf** ファイルで設定されます。このファイルで使用する設定フォーマット および構文の詳細は、**keepalive.conf** の man ページに記載してあります。

\$ man keepalived.conf

# 2.8.3. オンライン移行の制限

Red Hat Enterprise Linux 6 から Red Hat Enterprise Linux 7 へのオンライン移行では、クラスターがサ ポート対象外となっています。

また、Red Hat Enterprise Linux 6 の高可用性スタックは、Red Hat Enterprise Linux 7 の高可用性ス タックと互換性がありません。したがって、Red Hat Enterprise Linux 6 から Red Hat Enterprise Linux 7 への高可用性クラスターのオンライン移行はサポートされていません。

## 2.8.4. 新リソースマネジャー (Pacemaker)

Red Hat Enterprise Linux 7 では、rgmanager と cman が、pacemaker および corosync に置き換えら れています。

Pacemaker は、多くの便利な機能を持つ高可用性リソースマネジャーです。

- マシンおよびアプリケーションレベルの障害を検出して回復。
- 多くの冗長設定をサポート。
- 定足数およびリソース駆動型クラスターをサポート。
- クォーラムが失われる場合の処理に対する設定可能な戦略 (複数マシンの失敗時)。
- アプリケーションがどのマシンにあるかに関わらず、アプリケーションのスタートアップおよ びシャットダウンの順位付けの指定をサポート。
- アプリケーションが同一マシンで稼働する必要があるかないかについての指定をサポート。
- アプリケーションを複数マシン上でアクティブにすることの指定をサポート。
- マスターやスレーブのようなアプリケーションの複数モードをサポート。
- どの失敗やクラスター状態にも立証可能な正しい反応。
- 状況が発生する前に、その状況に対する反応がオフラインでテスト可能。

Pacemaker の詳細については、[高可用性アドオンのドキュメント](https://access.redhat.com/documentation/ja-jp/red_hat_enterprise_linux/7/html-single/high_availability_add-on_overview/index#ch-introduction-HAAO)を参照してください。

### 2.8.5. 新機能: リソースエージェント

Red Hat Enterprise Linux 7 では、Pacemaker リソースマネージャーと連携するリソースエージェント が導入されています。リソースエージェントは、クラスターリソースを概念化し、クラスター環境でリ ソースを管理する標準インターフェイスを提供します。Red Hat Enterprise Linux 7 で利用可能なリソー スエージェントの詳細については、[高可用性アドオンのドキュメント](https://access.redhat.com/documentation/ja-jp/red_hat_enterprise_linux/7/html-single/high_availability_add-on_administration/index#s1-webserversetup-HAAA)を参照してください。

DB2 を高可用性環境のクラスターリソースとして使用して管理する IBM DB2 リソースエージェントの サポートが Red Hat Enterprise Linux 7.2 に追加されています。

### 2.8.6. quorum 実装の変更

Red Hat Enterprise Linux 6 に同梱されていた qdiskd は mRed Hat Enterprise Linux 7 では削除されまし た。新たな quorum 実装は、corosync パッケージに含まれる **votequorum** で提供されており、ほとん どのユースケースで qdiskd に代わるように拡張されています。拡張子

(**wait\_for\_all**、**auto\_tie\_breaker**、**last\_man\_standing**) は **votequorum.5** man ページに詳細に記載さ れています。

\$ man 5 votequorum

# 2.9. デスクトップ

このセクションでは、Red Hat Enterprise Linux 6 と Red Hat Enterprise Linux 7 との間でなされたサ ポート対象のデスクトップユーザー環境の変更概要について説明しています。

このセクションでは、Red Hat Enterprise Linux 7 での新デスクトップ環境でユーザーが予期する主な変 更点のみ説明されています。詳細については、[デスクトップ移行および管理ガイドを](https://access.redhat.com/documentation/ja-jp/red_hat_enterprise_linux/7/html-single/desktop_migration_and_administration_guide/index)参照してくださ い。

## 2.9.1. 新たなデフォルトのデスクトップ環境 (GNOME クラシック)

GNOME クラシックは、Red Hat Enterprise Linux 7 における GNOME 3 デスクトップ環境のデフォル トセッションです。この環境は、GNOME 3 デスクトップ環境への拡張セットとして提供されており、 慣れ親しんだ GNOME 2 のルックアンドフィールを維持している一方で、強力な新機能が含まれていま す。

GNOME クラシックのユーザーインターフェイスは、以下の 2 つの主要コンポーネントで設定されてい ます。

#### トップバー

画面最上部にあるこのバーは、アプリケーションと場所メニューを表示します。 アプリケーションメニューからは、システム上のアプリケーションにアクセスできます。アプリ ケーションは、いくつものカテゴリーに分けられています。このメニューからは新しい アクティビ ティー画面 にもアクセスでき、ここでは開いているウィンドウ、ワークスペース、メッセージ、シ

ステム通知を簡単に見ることができます。

場所メニューは、トップバーのアプリケーションメニューの横に表示されます。ユーザーは、ここ から ダウンロード、写真 などの重要なディレクトリーに簡単にアクセスできます。

#### タスクバー

タスクバーは画面の一番下に表示され、ウィンドウ一覧や通知アイコン、現在のワークスペースの ショート ID、利用可能なワークスペースの合計数を表示します。

GNOME クラシックとその機能の完全なガイド、および Red Hat Enterprise Linux 7 で利用可能なその 他のデスクトップ環境については、[デスクトップ移行および管理ガイド](https://access.redhat.com/documentation/ja-jp/red_hat_enterprise_linux/7/html-single/desktop_migration_and_administration_guide/index)を参照してください。

#### 2.9.2. 新デスクトップ環境 (GNOME 3)

Red Hat Enterprise Linux 7 では、GNOME 3 デスクトップ環境の GNOME 3 セッションもサポートして います。この環境は、使いやすく、ユーザーの生産性を高める設計になっています。オンラインドキュ メントストレージサービス、カレンダー、連絡先とのすぐれた統合機能を提供しているので、いつも最 新情報にアクセスできます。

GNOME 3 のユーザーインターフェイスは 3 つの主要コンポーネントで設定されています。

#### トップバー

画面最上部にあるこの水平のバーからは、アクティビティー画面、時計、カレンダー、システムス テータスアイコン、システムメニューなど、GNOME Shell の基本的な機能にアクセスできます。

#### アクティビティー画面

アクティビティー画面 では、開いているウィンドウやワークスペース、メッセージ、システム通知 を簡単に見ることができます。検索バーは、ファイルをみつけたり、アプリケーションを起動した り、設定ツールを開いたりするのに最も簡単な方法です。左側のダッシュにはお好みのアプリケー ションが表示されるので、よく使うツールにすばやくアクセスすることができます。

#### メッセージトレイ

メッセージトレイは、画面の一番下の水平バーに表示されます。保留中の通知を表示するので、常 にシステムに何が起きているのかが分かります。

GNOME 3 とその機能の完全なガイド、および Red Hat Enterprise Linux 7 で利用可能なその他のデス クトップ環境については、[デスクトップ移行および管理ガイドを](https://access.redhat.com/documentation/ja-jp/red_hat_enterprise_linux/7/html-single/desktop_migration_and_administration_guide/index)参照してください。

#### 2.9.3. KDE Plasma ワークスペース (KDE)

Red Hat Enterprise Linux 7 は、KDE Plasma ワークスペース (KDE) バージョン 4.10 を提供していま す。これは、以前は K デスクトップ環境と呼ばれていました。KDE のこの更新バージョンには、以下 のものを含む多くの機能強化が含まれています。

- 洗練された一貫性のあるルックアンドフィールのデフォルトの Oxygen スタイル。
- パネルに進行状況が視覚的に表示される更新版通知システム(スピードグラフを伴う移動かつ閉 鎖可能な通知)。
- ワークスペース設定が システム設定 で可能になりました。
- Activity Manager がアクティビティーを追加、削除、保存、復元でき、アクティビティー間で スイッチする機能を提供します。
- コアおよびユーザーインターフェイス要素が最適化され、パフォーマンスが向上します。
- シンプルなユーザーインターフェイスと容易なプロファイルスイッチングのある適応型電源管 理。
- プリンター設定を簡素化し、正確な印刷ステータスをすばやく提供する新しい Print Manager。
- ナビゲーションボタンやタブブラウズが可能で、メタデータ処理が改善された更新版 Dolphin File Manager。
- タブ、ウィンドウコントロール、および相互運用性が改善された更新版端末エミュレーター (Konsole)。
- 新たなディスプレイマネジャーの KScreen。これは、解像度や相対的位置を含むディスプレイ 設定を自動的に記憶し、復元できるものです。
- 新アプレットの Plasma Network Manager は、ネットワーク制御とネットワーク接続設定を容 易にします。

ただし、Kmail は Red Hat Enterprise Linux 7 に含まれていないことに注意してください。

# 2.10. 開発者ツール

このセクションでは、Red Hat Enterprise Linux 6 と Red Hat Enterprise Linux 7 との間でなされた開発 者ツール変更の概要について説明しています。

### 2.10.1. Red Hat Developer Toolset

Red Hat Developer Toolset は、個別の高速ライフサイクルで、最新バージョンの安定したオープン ソース開発者ツールを提供します。Red Hat では、アクティブな Red Hat Developer サブスクリプショ ンをお持ちの場合にご利用いただけます。

Red Hat Developer Toolset 2 は現在、Red Hat Enterprise Linux 7 上でのアプリケーション開発をサ ポートしていません。ただし、Red Hat Developer Toolset は Red Hat Enterprise Linux 6 上でのアプリ ケーション開発をサポートしており、これらのアプリケーションは、サポート対象の Red Hat Enterprise Linux 6 のマイナーリリースもしくは Red Hat Enterprise Linux 7 で導入できます。

### 2.10.2. 互換性ライブラリー

Red Hat Enterprise Linux 7 には、以前のリリースの Red Hat Enterprise Linux からのインターフェイス をサポートする互換性ライブラリーが同梱されます。このライブラリーは、Red Hat の互換性ポリシー および Red Hat の判断に従って同梱されます。詳細については[、アプリケーション互換性ガイド](https://access.redhat.com/articles/rhel-abi-compatibility)を参照 してください。

以下の互換性ライブラリーが Red Hat Enterprise Linux 7 に含まれています。

#### 表2.5 互換性ライブラリー

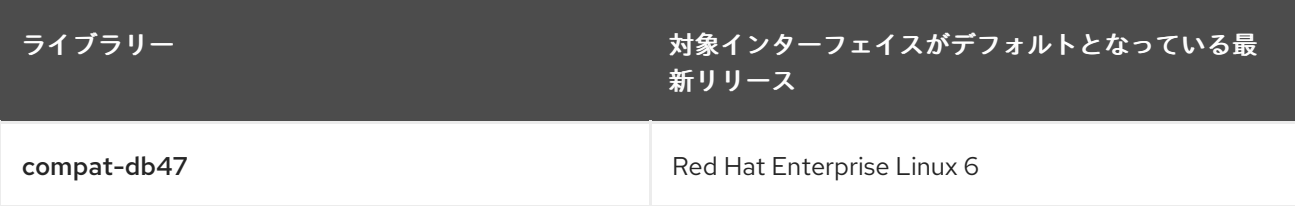

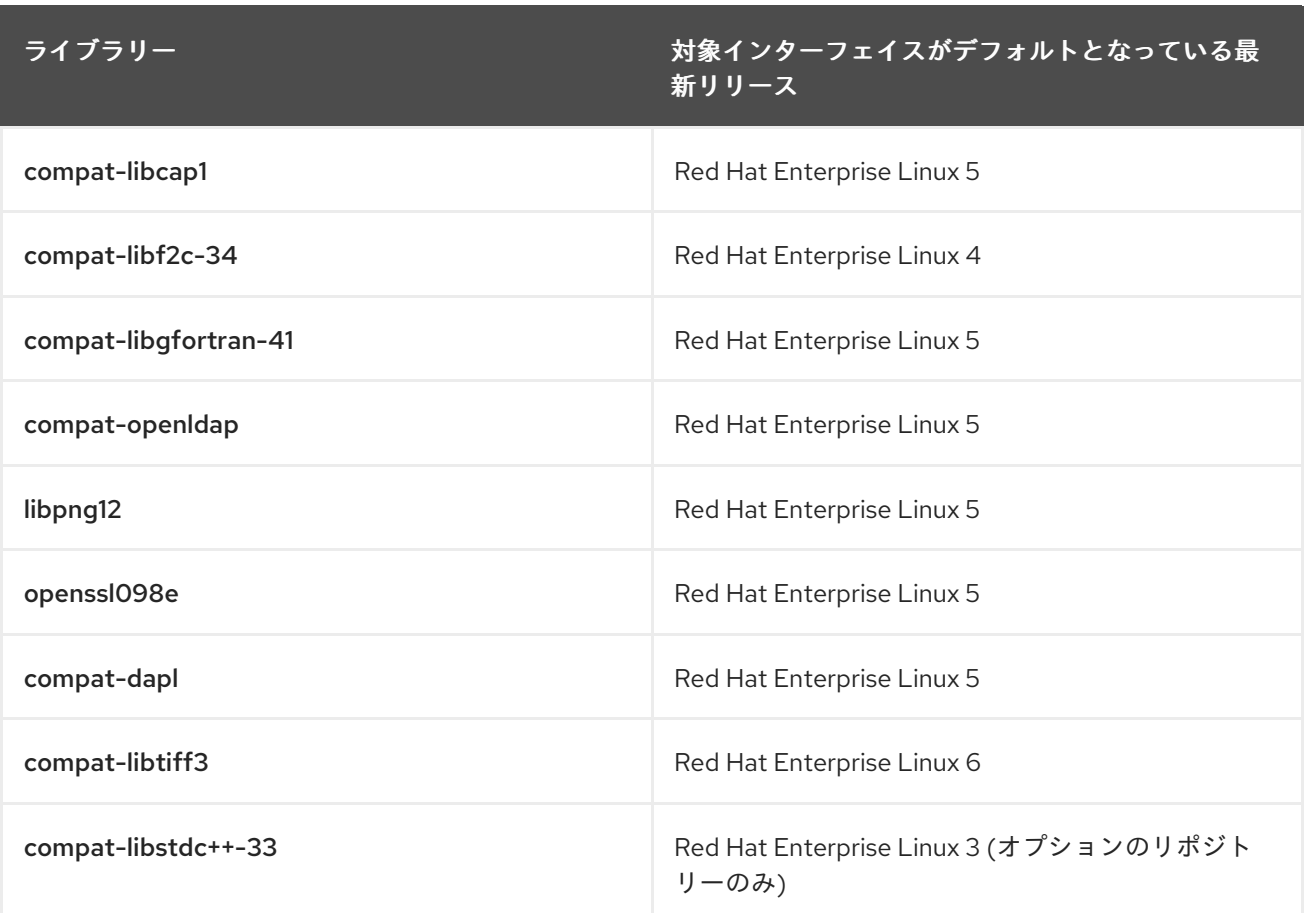

Red Hat Enterprise Linux 7 には、compat-gcc-44および compat-gcc-44-c++ パッケージも含まれて います。これらは Red Hat Enterprise Linux 6 に同梱されたシステムコンパイラーを表すもの で、compat-glibc パッケージとともに、レガシーソフトウェアの構築およびリンクに使用することが できます。

# 2.11. セキュリティーおよびアクセス制御

このセクションでは、Red Hat Enterprise Linux 6 と Red Hat Enterprise Linux 7 との間でなされたセ キュリティー、アクセス制御、および関連設定ツールの変更の概要について説明しています。

## 2.11.1. 新ファイアウォール (firewalld)

Red Hat Enterprise Linux 6 では、iptables ユーティリティーがファイアウォール機能を提供し、コマン ドラインもしくはグラフィカル設定ツールの system-config-firewall で設定されていました。Red Hat Enterprise Linux 7 では、iptables がファイアウォール機能を提供しています。ただし、管理者は動的 ファイアウォールデーモンである **firewalld** と、その設定ツールである firewall-config、firewallcmd、firewall-applet で iptables と通信します。これは、Red Hat Enterprise Linux 7 のデフォルトイ ンストールには含まれていません。

**firewalld** は動的であることから、その設定はいつでも変更可能で、即座に実行されます。ファイア ウォールはリロードする必要がないことから、既存のネットワーク接続で意図しない中断が発生するこ とはありません。

Red Hat Enterprise Linux 6 と 7 間でのファイアウォールの主な相違点は以下のとおりです。

Firewalld 設定の詳細は **/etc/sysconfig/iptables** に保存されていません。設定詳細は **/usr/lib/firewalld** および **/etc/firewalld** ディレクトリーの様々なファイルに保存されます。

Red Hat Enterprise Linux 6 では、設定が変更される度にすべてのルールが削除され、再適用さ

● Red Hat Enterprise Linux 6 では、設定が変更される度にすべてのルールが削除され、再適用さ れていましたが、**firewalld** は設定の差異のみを適用します。その結果、**firewalld** は既存の接 続を中断することなく、ランタイム中に設定を変更することができます。

Red Hat Enterprise Linux 7 [でファイアウォールを設定するための追加情報と支援については、セキュリ](https://access.redhat.com/documentation/ja-jp/red_hat_enterprise_linux/7/html-single/security_guide/index) ティーガイドを参照してください。

### 2.11.1.1. firewalld への移行ルール

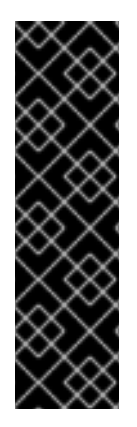

## 重要

Red Hat Enterprise Linux 7 を、別の Red Hat 製品 (Red Hat Enterprise Linux OpenStack Platform など) と使用している場合は、**firewalld** に移行する代わりに **iptables** または **ip6tables** を引き続き使用することが適切なことがあります。

どのファイアーウォールユーティリティーを使用すればいいかわからない場合は、製品 ドキュメントを参照するか、Red Hat サポートにお問い合わせください。

**firewalld** を無効にし、**iptables** または **ip6tables** を引き続き使用する方法について は、<https://access.redhat.com/articles/1229233> を参照してください。

Red Hat Enterprise Linux 6 では、以下の 2 つの方法でファイアウォールを設定していました。

- グラフィカルの system-config-firewall ツールを使ってルールを設定。このツールは、設定詳 細を **/etc/sysconfig/system-config-firewall** ファイルに保存し、**/etc/sysconfig/iptables** ファ イルに **iptables** サービスを、および **/etc/sysconfig/ip6tables** ファイルに **ip6tables** サービス を設定していました。
- 手動で **/etc/sysconfig/iptables** ファイルおよび **/etc/sysconfig/ip6tables** ファイルを編集 (まったくのゼロから、もしくは system-config-firewall が作成した初期設定を編集) 。

Red Hat Enterprise Linux 6 のファイアウォールを system-config-firewall で設定している場合、シス テムをアップグレードして firewalld をインストールした後に、firewall-offline-cmd ツールを使っ て、**/etc/sysconfig/system-config-firewall** の設定を **firewalld** のデフォルトゾーンに移行することが できます。

### \$ firewall-offline-cmd

ただし、**/etc/sysconfig/iptables** もしくは **/etc/sysconfig/ip6tables** を手動で作成または編集している 場合は、firewalld のインストール後に firewall-cmd または firewall-config で新しい設定を作成する か、**firewalld** を無効にして旧型の **iptables** および **ip6tables** サービスの使用を継続する必要がありま す。新しい設定の作成または **firewalld** の無効化の詳細については、[セキュリティーガイド](https://access.redhat.com/documentation/ja-jp/red_hat_enterprise_linux/7/html-single/security_guide/index)を参照して ください。

## 2.11.2. PolicyKit の変更

これまで、PolicyKit は、**.pkla** ファイル内のキーの値のペアを使って追加のローカル権限を定義してき ました。Red Hat Enterprise Linux 7 では、JavaScript を使ってローカル権限を定義する機能が提供さ れ、必要に応じて権限を書くことが可能になっています。

**polkitd** は、**.rules** ファイルを辞書式順序で、**/etc/polkit-1/rules.d** および **/usr/share/polkit-1/rules.d** ディレクトリーから読み込みます。2 つのファイルが同じ名前を共有している場合は、**/etc** にあるファ イルが **/usr** にあるファイルよりも先に処理されます。以前の **.pkla** ファイルでは、最後に処理された ルールが優先されていました。新たな **.rules** ファイルでは、最初に合致するルールが優先されます。

移行後、既存ルールは、**/etc/polkit-1/rules.d/49-polkit-pkla-compat.rules** ファイルによって適用され ます。このため、**.rules** ファイルが **/usr** または **/etc** にあり、かつそのファイル名が辞書式順序で **49 polkit-pkla-compat** の先にくる場合は、既存ルールよりも優先されます。古いルールが無効にならない ようにする一番簡単な方法は、他の全 **.rules** ファイルの名前を、49 よりも大きい番号で始めることで す。

詳細については、[デスクトップ移行および管理ガイドを](https://access.redhat.com/documentation/ja-jp/red_hat_enterprise_linux/7/html-single/desktop_migration_and_administration_guide/index)参照してください。

#### 2.11.3. ユーザー ID の変更

Red Hat Enterprise Linux 6 でのベースユーザー ID は **500** でした。Red Hat Enterprise Linux 7 でのベー スユーザー ID は **1000** となっています。この変更にしたがい、アップグレードプロセス中に **/etc/login.defs** ファイルが置き換えられます。

デフォルトの **/etc/login.defs** ファイルを修正していない場合、このファイルはアップグレード中に置き 換えられます。ベースユーザー ID の番号が **1000** に変更になり、新規ユーザーに割り当てられるユー ザー ID は、1000 またはそれ以上になります。この変更前に作成されたユーザーアカウントは、現行の ユーザー ID を維持し、期待通りに機能し続けます。

デフォルトの **/etc/login.defs** ファイルを修正している場合は、このファイルはアップグレード中に置き 換えられず、ベースユーザー ID 番号は 500 のままになります。

#### 2.11.4. libuser の変更

Red Hat Enterprise Linux 7 では、**libuser** ライブラリーは **ldap** および **files** モジュールの両方を含む設 定、もしくは **ldap** および **shadow** モジュールの両方を含む設定をサポートしません。これらのモ ジュールを組み合わせるとパスワード処理に曖昧さが発生するので、そのような設定は初期化プロセス 中に拒否されるようになっています。

LDAP のユーザーもしくはグループの管理に **libuser** を使用する場合は、**files** モジュールおよび **shadow** モジュールを、設定ファイル (デフォルトでは **/etc/libuser.conf** ) の **modules** ディレクティブ および **create\_modules** ディレクティブから削除する必要があります。

#### 2.11.5. opencryptoki キーストアの変更

以前のバージョンの Red Hat Enterprise Linux は、opencryptoki 鍵ストアのバージョン 2 を使用してい ました。このバージョンでは、ハードウェアでセキュアキーを使用して、プライベートトークンを暗号 化していました。Red Hat Enterprise Linux 7 では、ソフトウェアのクリアキーでプライベートトークン オブジェクトを暗号化するバージョン 3 が使用されます。したがって、バージョン 2 で作成したプライ ベートのトークンオブジェクトをバージョン 3 で使用するには、最初にバージョン 2 で作成したトーク ンオブジェクトを移行する必要があります。

プライベートトークンオブジェクトを移行するには、以下の手順を実行します。

1. opencryptoki のバージョンが最新であることを確認します。

# yum update -y opencryptoki

2. トークンのスロット数を確認するには、**pkcsconf** でトークンのスロット数を調べます。以下の コマンドを root 権限で実行します。

トークンのスロット番号に注意してください。スロットの説明は **(CCA)** で終わります。情報

# pkcsconf -s # pkcsconf -t

トークンのスロット番号に注意してください。スロットの説明は **(CCA)** で終わります。情報 フィールドは、このトークンを **IBM CCA** トークン として識別します。

3. インターフェイスへのアクセスを停止するには、**pkcsslotd** サービスおよびすべての **opencryptoki** プロセスを停止します。

# systemctl stop pkcsslotd.service

以下のコマンドを実行して **kill** ユーティリティーを停止するプロセスを特定し、適切なプロセ スを終了します。

# ps ax | grep pkcsslotd

4. 移行前に、CCA データストア (トークンが保存されているディレクトリー、通常は **/var/lib/opencryptoki/ccatok**) のバックアップを取得します。たとえば、このファイルのコ ピーを作成します。

# cp -r /var/lib/opencryptoki/ccatok /var/lib/opencryptoki/ccatok.backup

5. 移行ユーティリティーを実行し、**/var/lib/opencryptoki/ccatok** ディレクトリーに変更し、移行 ユーティリティーを実行します。

# cd /var/lib/opencryptoki/ccatok # pkcscca -m v2objectsv3 -v

要求されたら、セキュリティーオフィサー (SO) PIN とユーザー PIN を入力します。

6. 古い共有メモリーファイルを削除すると、手動で **/dev/shm/var.lib.opencryptoki.ccatok** ファ イルを削除するか、システムを再起動します。

# rm /dev/shm/var.lib.opencryptoki.ccatok

7. 操作インターフェイスアクセスに戻ります。再度、**pkcsslotd** サービスを起動します。

# systemctl start pkcsslotd.service

移行の際に問題が発生した場合は、以下を確認してください。

- コマンドを root で実行しており、root が **pkcs11** グループのメンバーになっていること。
- **pkcsconf** ユーティリティーが **/usr/lib/pkcs11/methods/** ディレクトリーまたは **/usr/sbin/** ディレクトリーのいずれかにあること。
- トークンのデータストアが **/var/lib/opencryptoki/ccatok/** ディレクトリーにあること。
- スロット番号が指定されており、その番号が正しいこと。
- セキュリティーオフィス (SO) PIN およびユーザー PIN が正しいことを確認します。
- カレントディレクトリーに書き込み権限があること。

# 第3章 パッケージ、機能、およびサポートの変更

このセクションでは、Red Hat Enterprise Linux 7 で提供される機能またはパッケージの変更、およびそ のパッケージのサポートの変更について説明しています。

# 3.1. 新しいパッケージ

このセクションでは、Red Hat Enterprise Linux 7 で利用可能な、注目すべきパッケージについて説明し ています。

### 3.1.1. Preupgrade Assistant

Preupgrade Assistant (**preupg**) は、使用中のシステムに変更を加える前に、Red Hat Enterprise Linux 6 から Red Hat Enterprise Linux 7 へのアップグレード時に直面する可能性のある問題 をチェックします。これにより、実際にアップグレードプロセスを開始する前に、Red Hat Enterprise Linux 7 へのアップグレードが成功する可能性を評価することができます。

Preupgrade Assistant は、パッケージの削除、互換性のない古い機能、名前の変更、設定ファイルの 互換性欠如など、システムにインプレースアップグレードを行った場合に考えられる限界を評価しま す。次に、以下を提供します。

- 検出された移行問題に対する解決案を含むシステム分析レポート
- システムのクローンを作成する際に利用できるデータ (インプレースアップグレードに適してい ない場合)
- インプレースアップグレードの終了後、より複雑な問題を解決するためのポストアップグレー ドスクリプト

Preupgrade Assistant によって保存される情報およびログ記録以外、システムに一切の変更は加えら れません。

Preupgrade Assistant [の取得および使用に関する詳細な指示については、アップグレードの適合性の](https://access.redhat.com/documentation/ja-jp/red_hat_enterprise_linux/7/html-single/upgrading_from_rhel_6_to_rhel_7/index#assessing-upgrade-suitability_upgrading-from-rhel-6-to-rhel-7) 評価 を参照してください。

### 3.1.2. Red Hat Upgrade Tool

Preupgrade Assistant の後に新しい Red Hat Upgrade Toolが使用され、以下の 3 つのアップグレード プロセスフェーズを処理します。

- Red Hat Upgrade Toolが、ディスクまたはサーバーからパッケージとアップグレードイメージ を取り込み、システムをアップグレード用に準備して再起動します。
- システムが再起動後にアップグレードパッケージが利用可能であることを検出し、systemd お よび yum を使用してシステム上のパッケージをアップグレードします。
- アップグレード後に、Red Hat Upgrade Toolがクリーンアップを実行し、アップグレードした オペレーティングシステムに再起動します。

ネットワークベースおよびディスクベースのアップグレードがサポートされています。システムアップ グレードの詳細な説明については、1章[アップグレード方法](#page-6-0)を参照してください。

## 3.1.3. Chrony

**Chrony** は、chrony パッケージで提供される新 NTP クライアントです。Red Hat Enterprise Linux 7 の

デフォルト NTP として、参照実装 (ntp) に代わるものです。ただし、ntp で利用可能な機能をすべて サポートするわけではないため、互換性の理由で ntp が提供されています。ntp が必要な場合 は、chrony を明示的に削除して、ntp をインストールする必要があります。

**Chrony** の時間管理アルゴリズムは、ntp 実装に比べていくつかの利点があります。

- 同期がより速く正確。
- 周波数訂正の幅がより広い。
- 時計の周波数の急激な変更にうまく対応。
- 初期同期の後のクロックステッピングがない。
- 断続的なネットワーク接続でうまく機能。

chrony の詳細については、[システム管理者ガイド](https://access.redhat.com/documentation/ja-jp/red_hat_enterprise_linux/7/html-single/system_administrators_guide/index)を参照してください。

### 3.1.4. HAProxy

**HAProxy** は、高可用性環境に適した TCP/HTTP リバースプロキシーです。リソースをほとんど必要と せず、イベント駆動型のアーキテクチャーにより、システムの安定性をリスクにさらすことなく、数百 ものインスタンス上で、同時に数千もの接続を容易に処理できます。

**HAProxy** に関する詳細は、man ページを参照するか、**/usr/share/doc/haproxy** ディレクトリーにあ る、haproxy パッケージからインストールされたドキュメントを参照してください。

#### 3.1.5. Kernel-tools

kernel-tools パッケージには、Linux カーネル用のツールが多数含まれています。このパッケージ内の ツールのいくつかは、他のパッケージでこれまで利用可能だったツールに代わるものです。詳細 は[、「非推奨パッケージ」](#page-57-0) および [「パッケージの置換」](#page-52-0) を参照してください。

### 3.1.6. NFQUEUE (libnetfilter\_queue)

Red Hat Enterprise Linux 7.1 では、libnetfilter\_queue パッケージが提供されます。このライブラリー を使用すると、**NFQUEUE** iptables ターゲットが有効になります。この場合、リッスン中のユーザー領 域アプリケーションが、指定されたキューからパケットを取得し、そのパケットの処理方法を決定する よう指定します。

## 3.1.7. SCAP セキュリティーガイド

scap-security-guide パッケージは、セキュリティーガイダンス、ベースライン、および Security Content Automation Protocol (SCAP) に関連する検証メカニズムを提供します。以前は、このパッ ケージは EPEL リポジトリー (Enterprise Linux 用追加パッケージ) でのみ利用できていました。Red Hat Enterprise Linux 7.1 より、scap-security-guide は Red Hat Enterprise Linux 7 Server (RPMS) リポ ジトリーで利用できます。

### 3.1.8. Red Hat Access GUI

Red Hat Access GUIは、Red Hat ナレッジベース、リソース、および機能を使用してヒント、回答、 診断サービスを利用できるデスクトップアプリケーションです。Red Hat [カスタマーポータル](https://access.redhat.com/) でアク ティブなアカウントをお持ちの場合は、ナレッジベースをキーワードで簡単に検索して追加情報および ヒントにアクセスできます。GNOME Desktop のインストールを選択している場合は、Red Hat Access GUI はすでにインストールされています。

このツールの利点、インストールおよび使用方法については、Red Hat [Access](https://access.redhat.com/articles/535483) GUI を参照してくださ い。

# 3.2. パッケージの置換

このセクションでは、バージョン 6 から 7 の間に Red Hat Enterprise Linux から削除されたパッケージ の一覧を紹介します。また、Red Hat Enterprise Linux 7 で同等の機能を持つ置換パッケージまたは代替 パッケージが利用可能な場合は併記します。

### 表3.1 置換パッケージ

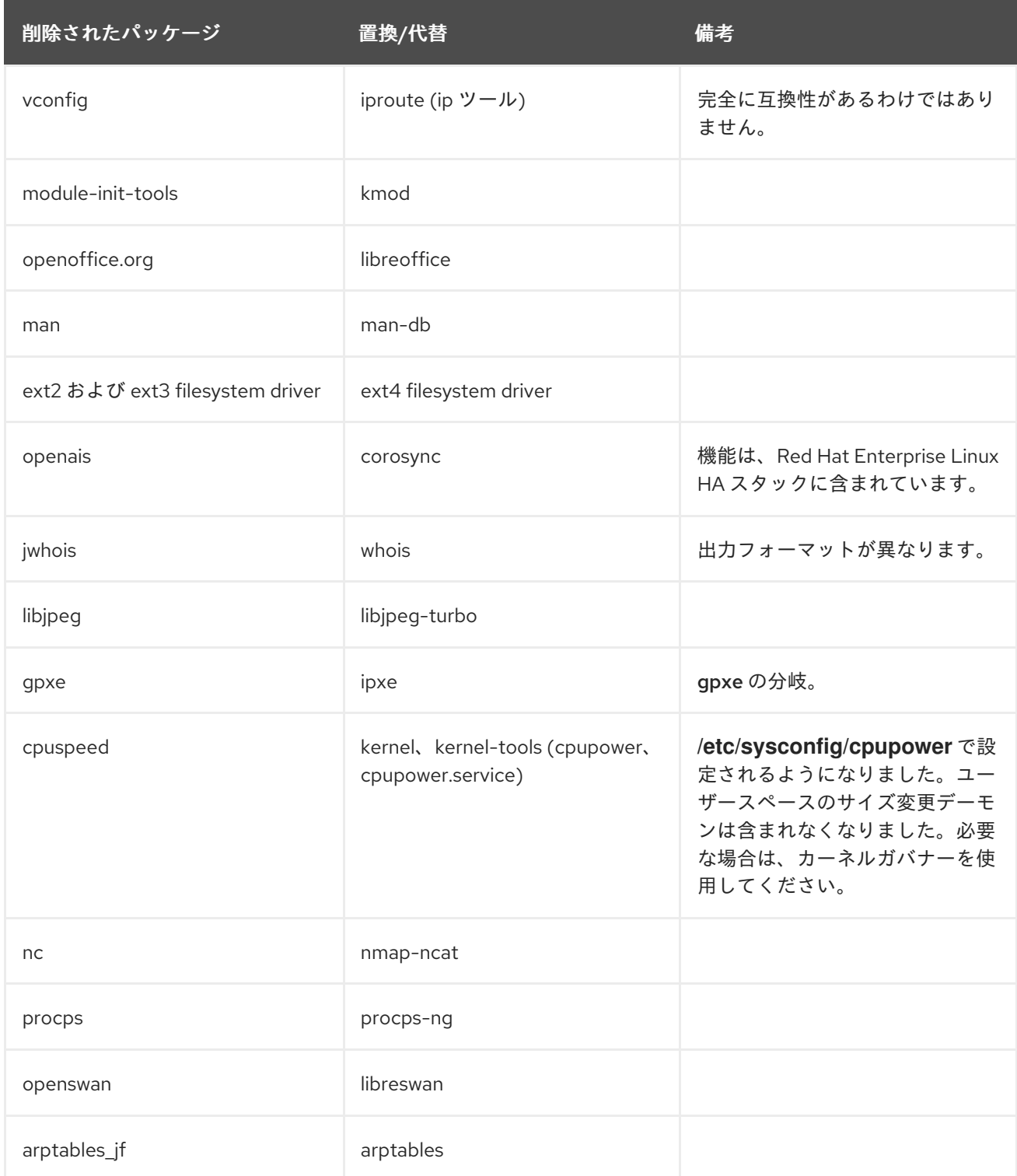

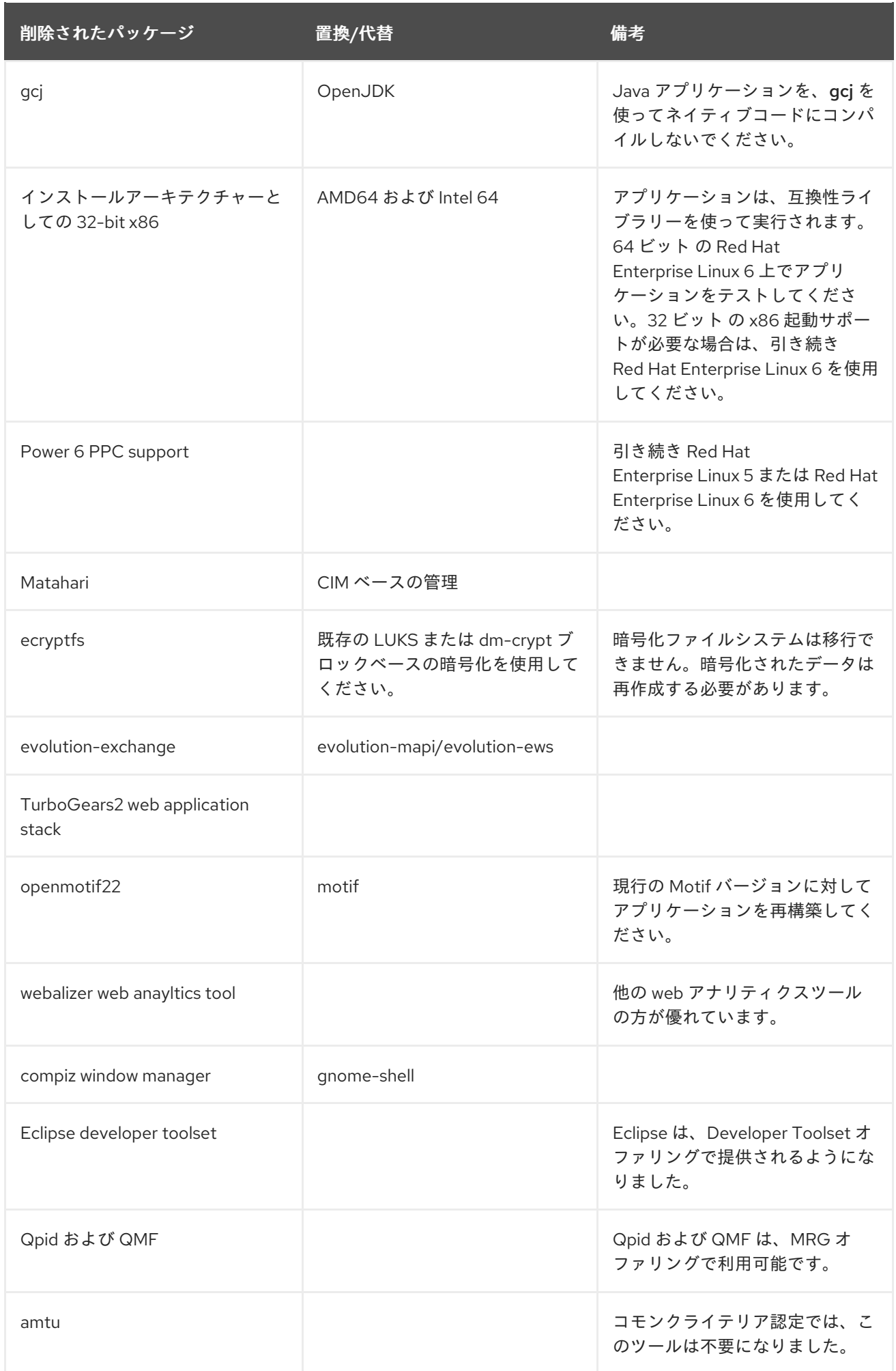

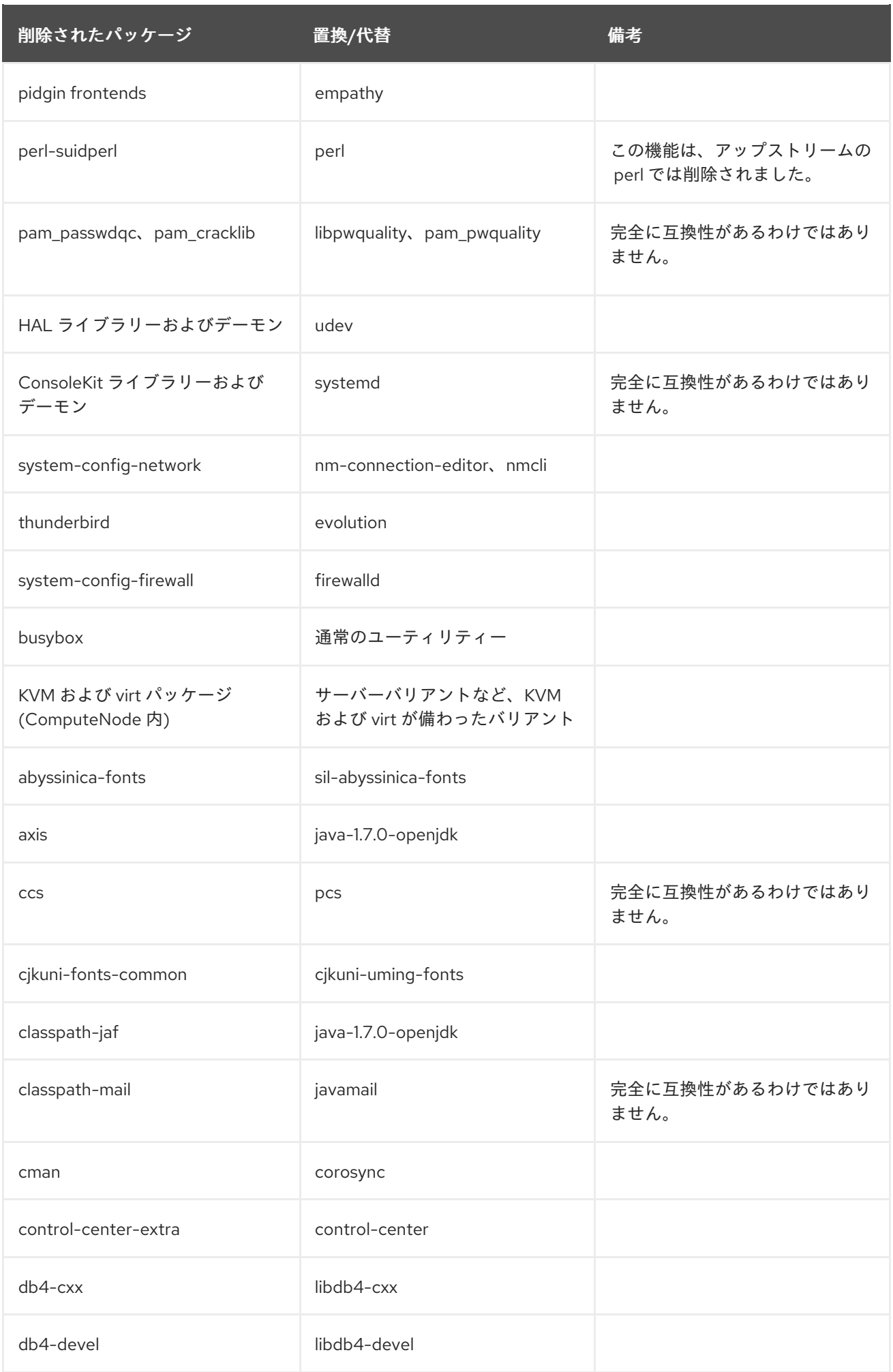

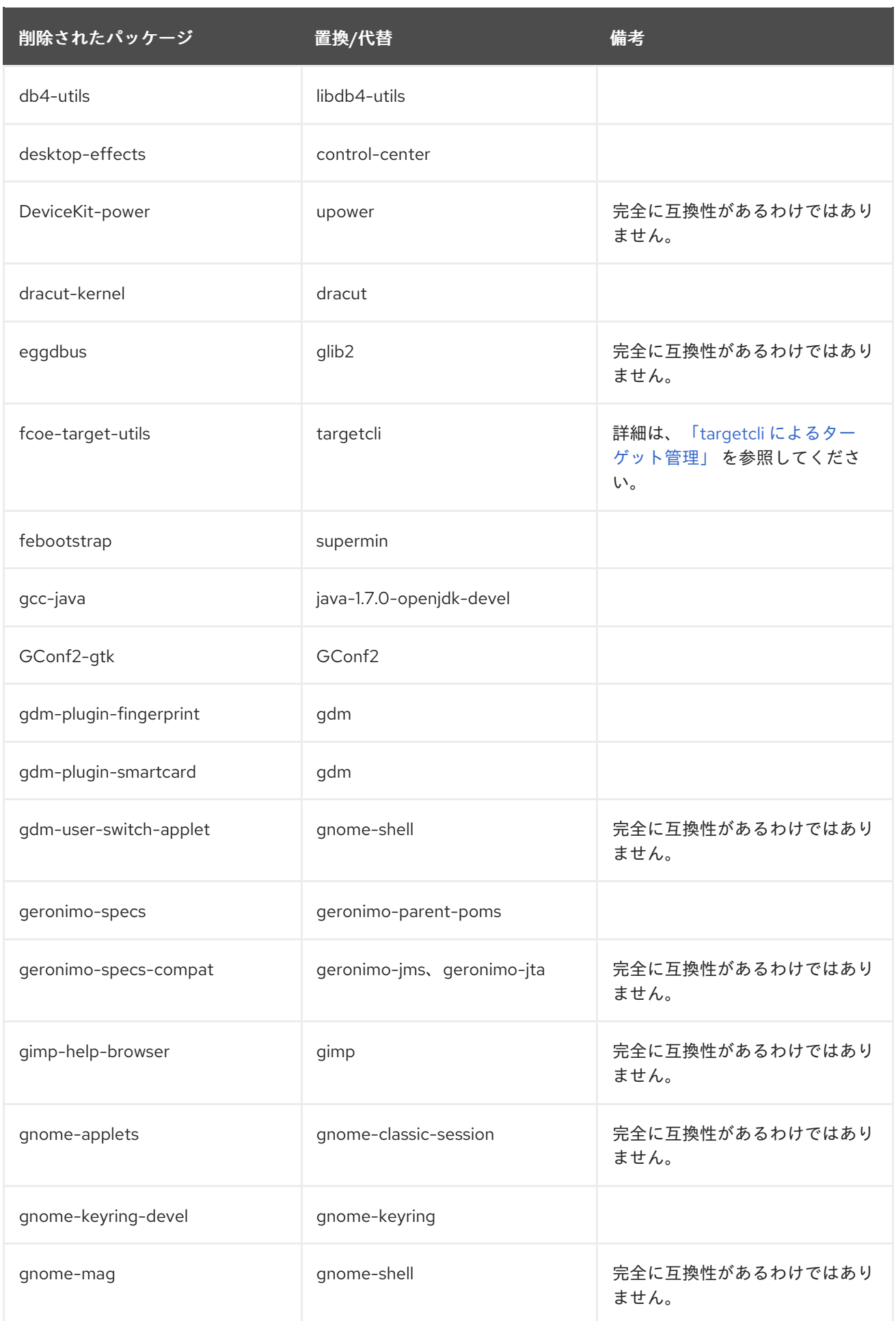

<span id="page-52-0"></span>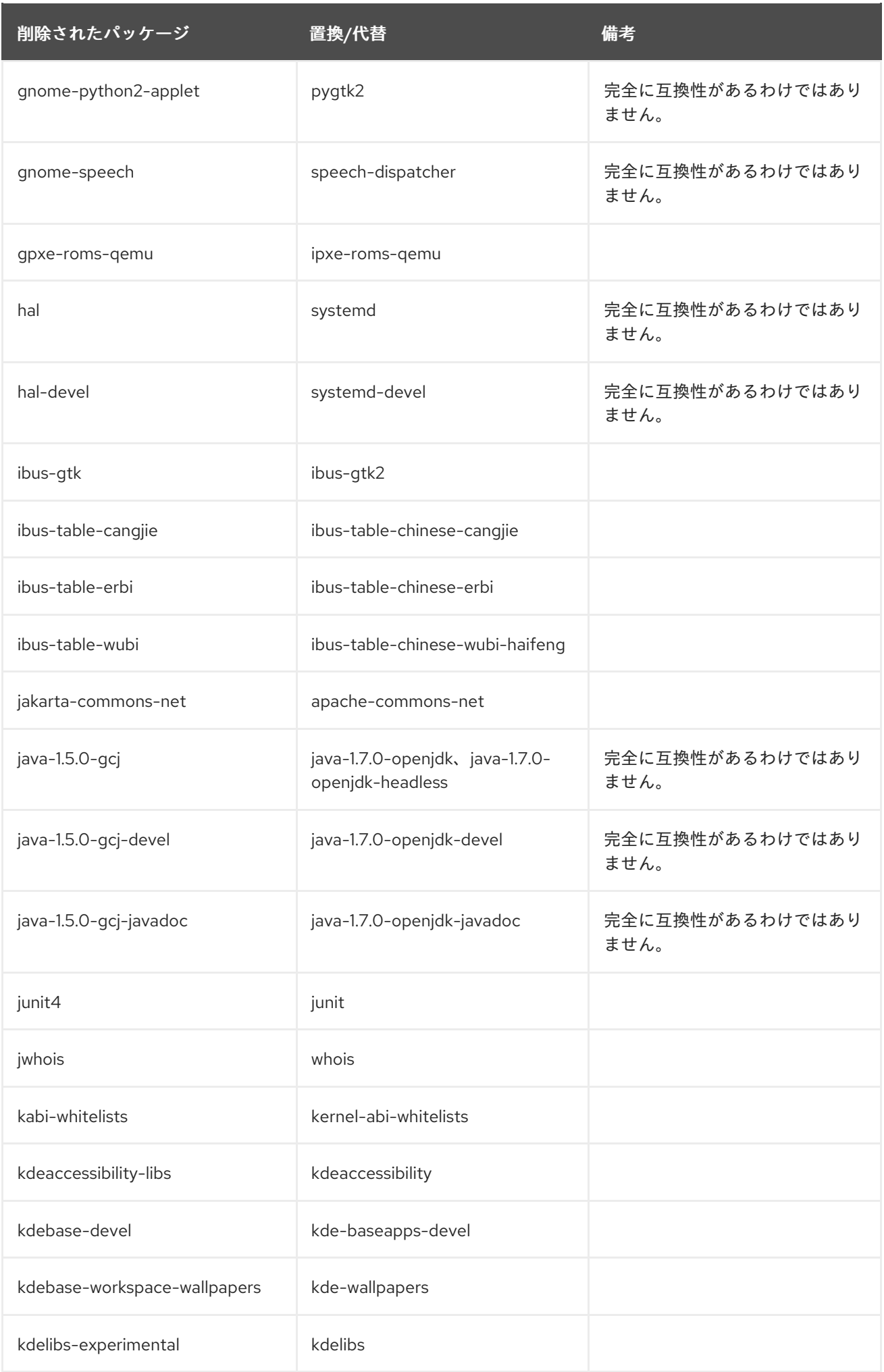

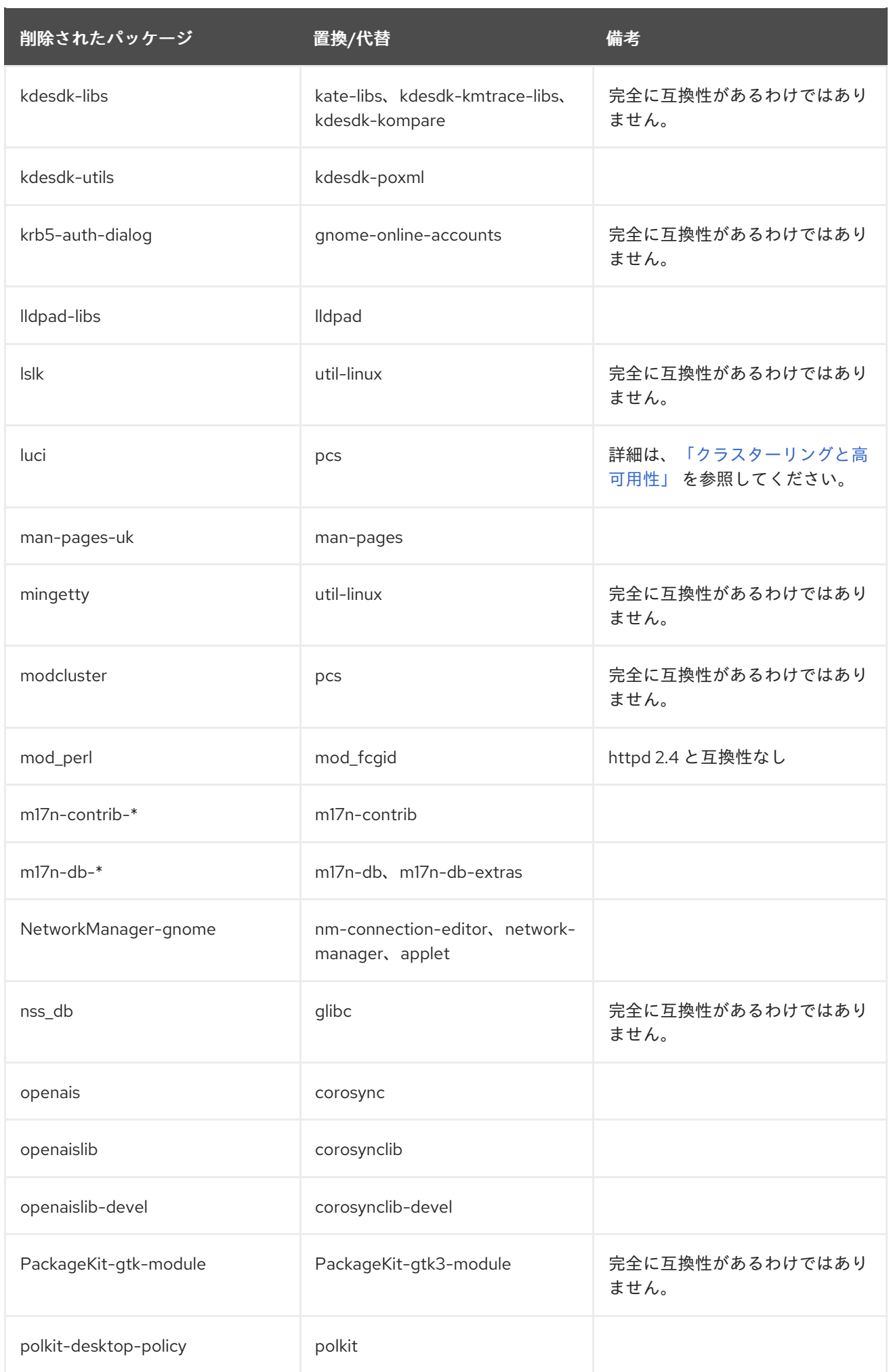

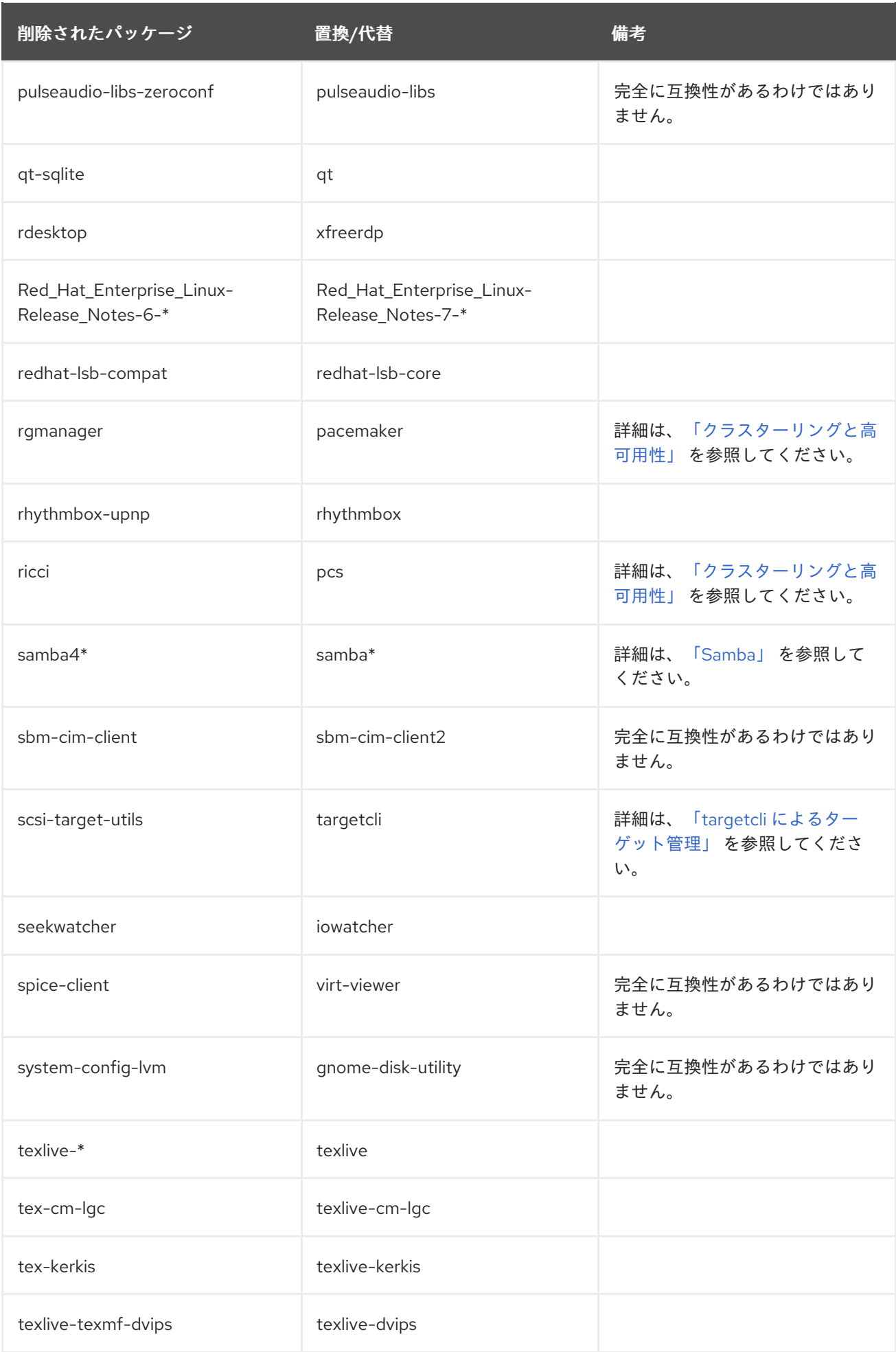

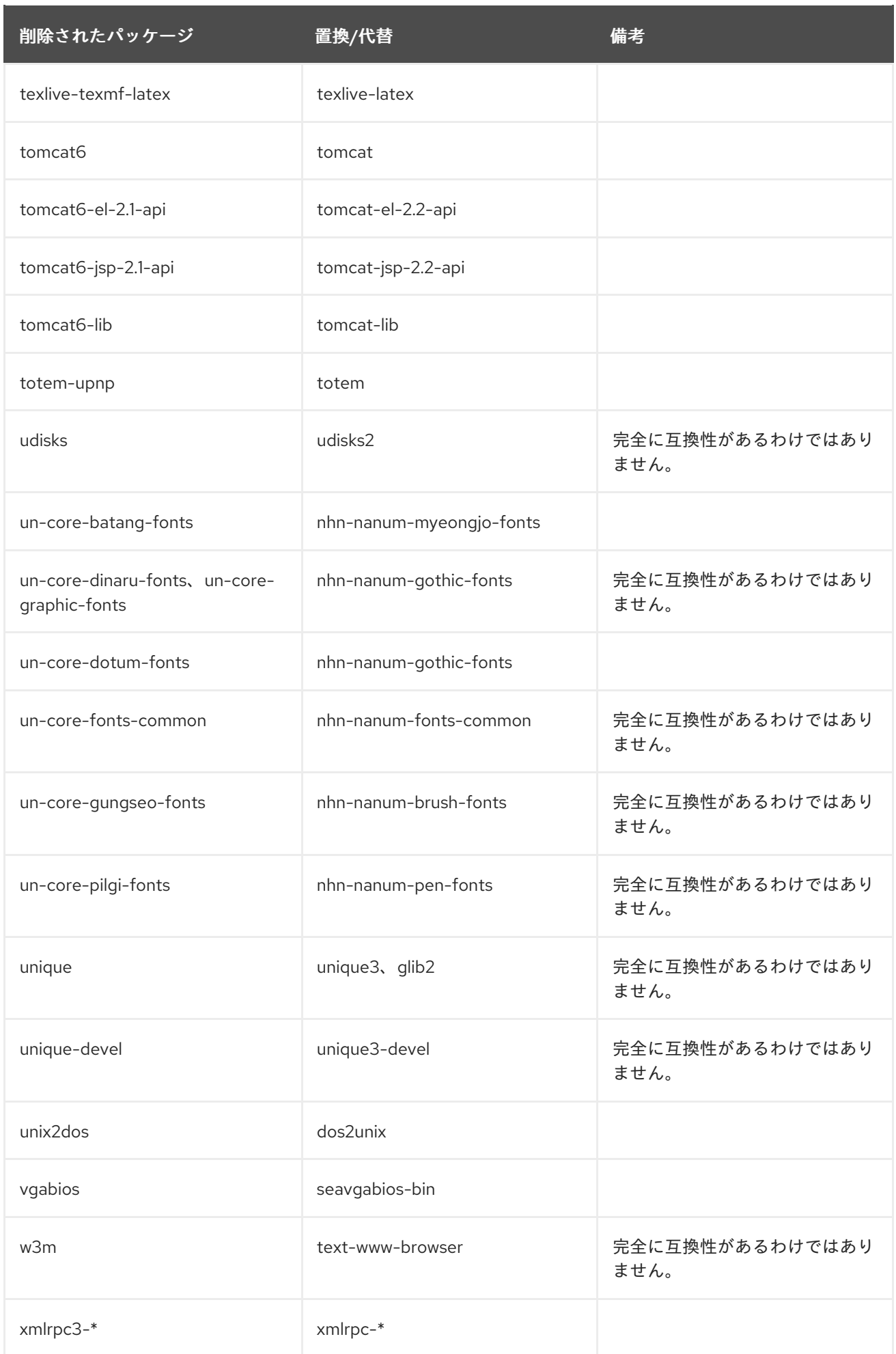

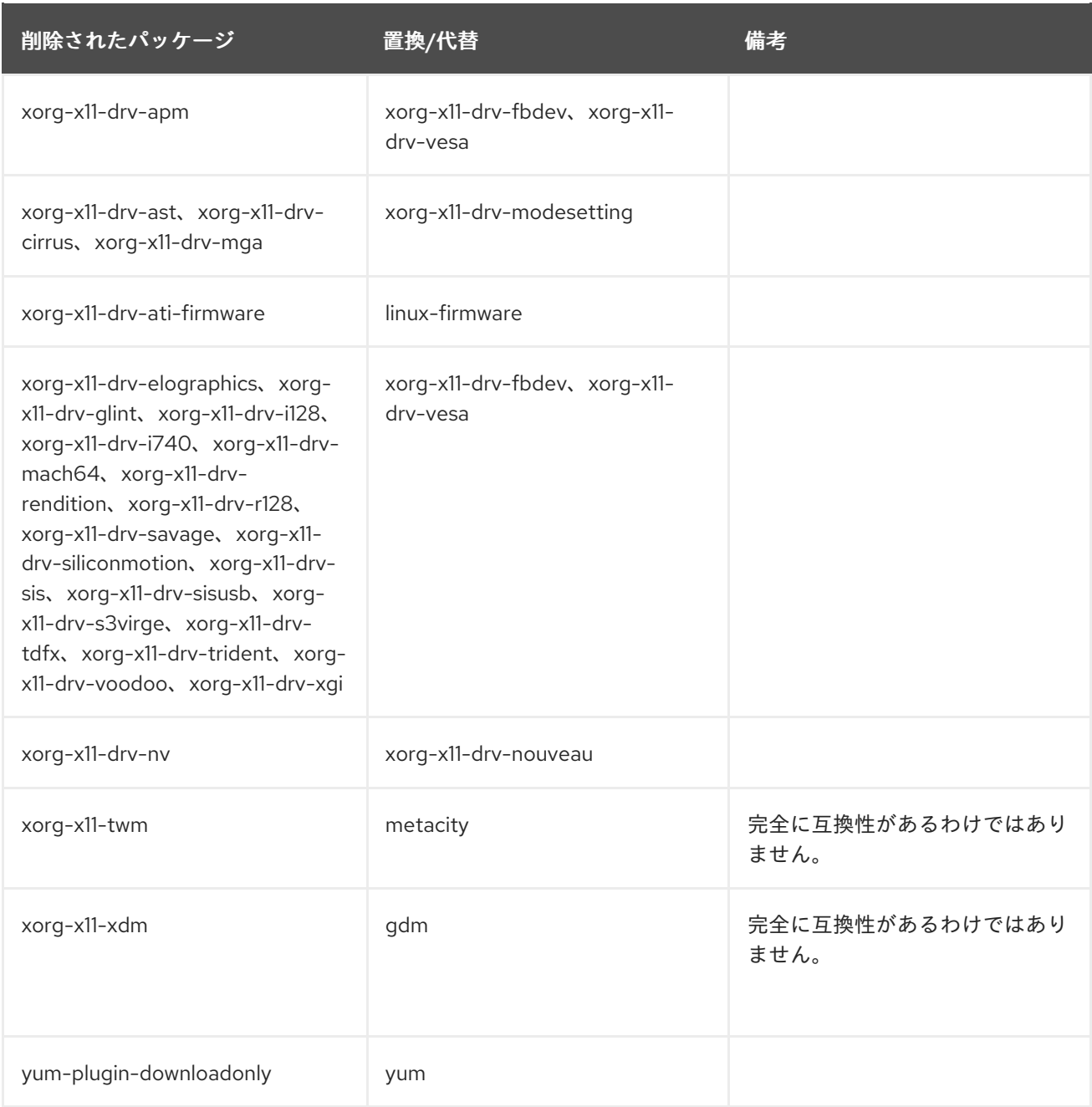

# 3.3. 非推奨パッケージ

このセクションで挙げられているパッケージは、Red Hat Enterprise Linux 7 では非推奨とみなされてい ます。これらのパッケージは依然として機能し、サポートされますが、Red Hat ではその使用を推奨し ていません。

## 表3.2 非推奨パッケージ

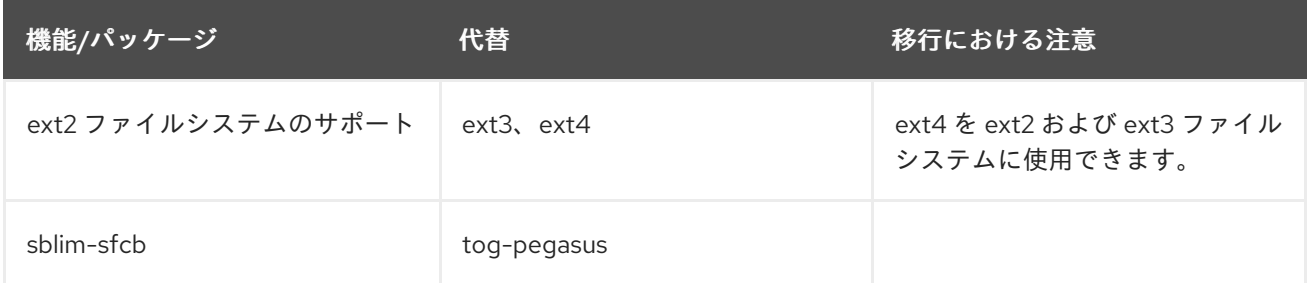

<span id="page-57-0"></span>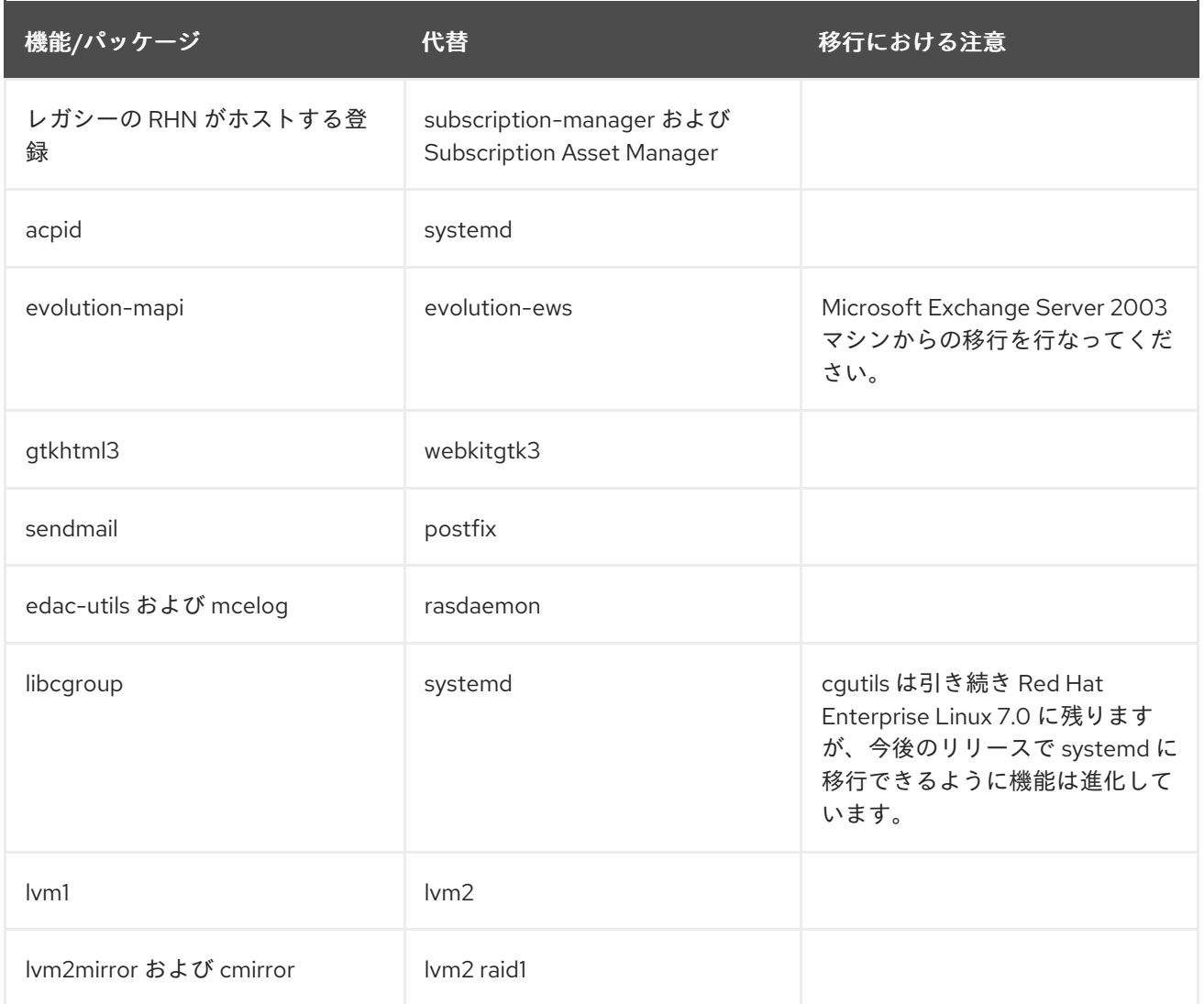

# 3.4. 削除済みパッケージ

以下のパッケージは、Red Hat Enterprise Linux バージョン 6 とバージョン 7 との間で削除され、サ ポート対象外となっています。これらのパッケージのなかには、同等の機能を持つ代替パッケージがあ るものもあります。詳細は[、「パッケージの置換」](#page-52-0) を参照してください。

- amtu
- ant-antlr  $\bullet$
- ant-apache-bcel
- ant-apache-bsf
- ant-apache-log4j  $\bullet$
- ant-apache-oro
- ant-apache-regexp
- ant-apache-resolver  $\bullet$
- ant-commons-logging
- ant-commons-net
- ant-javamail
- ant-jdepend
- ant-jsch
- ant-junit
- ant-nodeps
- ant-swing
- ant-trax  $\bullet$
- apache-jasper  $\bullet$
- apache-tomcat-apis  $\bullet$
- apr-util-ldap
- arts  $\bullet$
- arts-devel
- aspell  $\bullet$
- atmel-firmware
- at-spi  $\bullet$
- at-spi-python  $\bullet$
- audiofile
- audit-viewer
- avahi-tools
- avahi-ui  $\bullet$
- avalon-framework  $\bullet$
- avalon-logkit  $\bullet$
- batik  $\bullet$
- brasero
- brasero-libs
- brasero-nautilus
- bsf  $\bullet$
- busybox  $\bullet$
- b43-fwcutter
- b43-openfwwf
- cas
- cdparanoia
- cdrdao
- cjet
- cloog-ppl
- cluster-cim
- cluster-glue
- cluster-glue-libs
- cluster-glue-libs-devel
- clusterlib
- clusterlib-devel
- cluster-snmp
- cman
- compat-db42
- compat-db43
- compat-libstdc++-296
- compat-libtermcap
- compat-openmpi
- compat-openmpi-psm
- compat-opensm-libs
- compiz
- compiz-gnome
- coreutils-libs
- cracklib-python
- cronie-noanacron
- ctan-cm-lgc-fonts-common
- ctan-cm-lgc-roman-fonts  $\bullet$
- ctan-cm-lgc-sans-fonts
- ctan-cm-lgc-typewriter-fonts  $\bullet$
- ctan-kerkis-fonts-common
- ctan-kerkis-sans-fonts  $\bullet$
- ctan-kerkis-serif-fonts
- ctapi-common
- cvs-inetd
- c2050
- c2070
- dash
- dbus-c+
- dbus-qt
- devhelp
- dmz-cursor-themes
- dtach
- dvd+rw-tools
- eclipse-birt
- eclipse-callgraph
- eclipse-cdt
- eclipse-dtp
- eclipse-emf
- eclipse-gef
- eclipse-changelog
- eclipse-jdt
- eclipse-linuxprofilingframework
- eclipse-mylyn
- eclipse-mylyn-cdt
- eclipse-mylyn-java
- eclipse-mylyn-pde
- eclipse-mylyn-trac  $\bullet$
- eclipse-mylyn-webtasks  $\bullet$
- eclipse-mylyn-wikitext
- eclipse-nls
- eclipse-nls-ar
- eclipse-nls-bg
- eclipse-nls-ca
- eclipse-nls-cs
- eclipse-nls-da
- eclipse-nls-de
- eclipse-nls-el
- eclipse-nls-es
- eclipse-nls-et
- eclipse-nls-fa
- eclipse-nls-fi
- eclipse-nls-fr
- eclipse-nls-he
- eclipse-nls-hi
- eclipse-nls-hu
- eclipse-nls-id
- eclipse-nls-it
- eclipse-nls-ja
- eclipse-nls-ko
- eclipse-nls-ku
- eclipse-nls-mn
- eclipse-nls-nl
- eclipse-nls-no
- eclipse-nls-pl
- eclipse-nls-pt
- eclipse-nls-pt\_BR
- eclipse-nls-ro  $\bullet$
- eclipse-nls-ru
- eclipse-nls-sk
- eclipse-nls-sl
- eclipse-nls-sq
- eclipse-nls-sr
- eclipse-nls-sv
- eclipse-nls-tr
- eclipse-nls-uk
- eclipse-nls-zh
- eclipse-nls-zh\_TW
- eclipse-oprofile
- eclipse-pde
- eclipse-platform
- eclipse-rcp
- eclipse-rpm-editor
- eclipse-rse
- eclipse-subclipse
- eclipse-subclipse-graph
- eclipse-svnkit
- eclipse-swt
- eclipse-valgrind
- ecryptfs-utils
- evolution-data-server-doc
- fakechroot
- fakechroot-libs
- fence-virt
- fence-virtd-checkpoint
- file-devel  $\bullet$
- firstaidkit  $\bullet$
- firstaidkit-engine
- firstaidkit-gui
- foghorn
- fop
- gamin-devel
- gamin-python
- gconfmm26
- ggz-base-libs
- glade3
- gnome-disk-utility-libs
- gnome-disk-utility-ui-libs
- gnome-doc-utils
- gnome-doc-utils-stylesheets
- gnome-games
- gnome-media
- gnome-media-libs
- gnome-pilot
- gnome-pilot-conduits
- gnome-power-manager
- gnome-python2-bugbuddy
- gnome-python2-extras
- gnome-python2-gtkhtml2
- gnome-python2-libegg
- gnome-python2-libwnck
- gnome-python2-rsvg
- gnome-themes
- gnome-user-share
- gnome-vfs2-devel
- gnome-vfs2-smb  $\bullet$
- graphviz-perl
- groff
- gsl-static
- gstreamer-python
- gthumb
- gtk+extra
- gtkhtml2
- gtksourceview2
- gtk2-engines
- guile
- gvfs-afc
- gvfs-archive
- hal-info
- hal-libs
- hal-storage-addon
- htdig
- hypervkvpd
- ibus-table-additional
- icedax
- icu4j-eclipse  $\bullet$
- ipa-pki-ca-theme
- ipa-pki-common-theme
- ipw2100-firmware
- ipw2200-firmware
- jakarta-commons-discovery
- jakarta-commons-el
- jasper
- java\_cup
- jdepend  $\bullet$
- jetty-eclipse
- jsch  $\bullet$
- jzlib
- kabi-yum-plugins
- kcoloredit
- kcoloredit-doc
- kdeadmin
- kdeartwork-screensavers
- kdebase-workspace-akonadi
- kdebase-workspace-python-applet  $\bullet$
- kdegames
- kdegraphics
- kde-i18n-Arabic
- kde-i18n-Bengali  $\bullet$
- kde-i18n-Brazil
- kde-i18n-British
- kde-i18n-Bulgarian
- kde-i18n-Catalan
- kde-i18n-Czech  $\bullet$
- kde-i18n-Danish  $\bullet$
- kde-i18n-Dutch
- kde-i18n-Estonian
- kde-i18n-Finnish
- kde-i18n-French
- kde-i18n-German
- kde-i18n-Greek
- kde-i18n-Hebrew
- kde-i18n-Hindi
- kde-i18n-Hungarian  $\bullet$
- kde-i18n-Chinese  $\bullet$
- kde-i18n-Chinese-Big5
- kde-i18n-Icelandic
- kde-i18n-Italian
- kde-i18n-Japanese
- kde-i18n-Korean  $\bullet$
- kde-i18n-Lithuanian  $\bullet$
- kde-i18n-Norwegian  $\bullet$
- kde-i18n-Norwegian-Nynorsk  $\bullet$
- kde-i18n-Polish
- kde-i18n-Portuguese
- kde-i18n-Punjabi  $\bullet$
- kde-i18n-Romanian
- kde-i18n-Russian  $\bullet$
- kde-i18n-Serbian
- kde-i18n-Slovak
- kde-i18n-Slovenian
- kde-i18n-Spanish
- kde-i18n-Swedish  $\bullet$
- kde-i18n-Tamil  $\bullet$
- kde-i18n-Turkish  $\bullet$
- kde-i18n-Ukrainian
- kdelibs-apidocs
- kdelibs3
- kdelibs3-devel
- kde-l10n-Bengali-India  $\bullet$
- kde-l10n-Frisian
- kde-l10n-Gujarati  $\bullet$
- kde-l10n-Chhattisgarhi  $\bullet$
- kde-l10n-Kannada  $\bullet$
- kde-l10n-Kashubian
- kde-l10n-Kurdish
- kde-l10n-Macedonian
- kde-l10n-Maithili
- kde-l10n-Malayalam  $\bullet$
- kde-l10n-Marathi  $\bullet$
- kdemultimedia  $\bullet$
- kdemultimedia-devel
- kdemultimedia-libs
- kdenetwork
- kdesdk
- kdesdk-libs
- kdeutils
- kdewebdev
- kdewebdev-libs
- kernel-debug
- kernel-debug-devel
- kernel-doc
- kiconedit
- kipi-plugins
- kipi-plugins-libs
- kmid
- kmid-common
- konq-plugins-doc
- krb5-appl
- kross-python
- ksig
- ksig-doc
- k3b  $\bullet$
- k3b-common  $\bullet$
- k3b-libs
- libao-devel
- libart\_lgpl-devel
- libbonobo-devel  $\bullet$
- libbonoboui-devel  $\bullet$
- libburn  $\bullet$
- libcroco-devel
- libdc1394
- libdiscid
- libesmtp-devel  $\bullet$
- libexif-devel
- libgail-gnome  $\bullet$
- libgcj  $\bullet$
- libgcj-devel
- libgcj-src
- libglademm24
- libglade2-devel  $\bullet$
- libgnomecanvas-devel  $\bullet$
- libgnome-devel  $\bullet$
- libgnomeui-devel  $\bullet$
- libgphoto2-devel  $\bullet$
- libgpod
- libgsf-devel  $\bullet$
- libgxim
- libIDL-devel
- libidn-devel  $\bullet$
- libisofs  $\bullet$
- libitm
- libldb-devel
- libmatchbox
- libmtp
- libmusicbrainz
- libmusicbrainz3
- libnih
- liboil  $\bullet$
- libopenraw-gnome  $\bullet$
- libpanelappletmm
- libproxy-bin
- libproxy-python  $\bullet$
- libreport-compat  $\bullet$
- libreport-plugin-mailx  $\bullet$
- libreport-plugin-reportuploader  $\bullet$
- librtas (32 ビットのみ)
- libselinux-ruby
- libservicelog (32 ビットのみ)
- libsexy  $\bullet$
- libtalloc-devel
- libtdb-devel
- libtevent-devel
- libtidy
- libvpd (32 ビットのみ)
- libwnck
- libXdmcp-devel
- log4cpp
- lpg-java-compat
- $\bullet$ lucene
- lucene-contrib
- lx  $\bullet$
- lynx
- MAKEDEV
- matchbox-window-manager
- mcstrans  $\bullet$
- mesa-dri1-drivers
- min12xxw
- mod\_auth\_mysql
- mod\_auth\_pgsql
- mod\_authz\_ldap
- mod\_dnssd
- mrtg-libs
- mvapich-psm-static  $\bullet$
- mx4j  $\bullet$
- nspluginwrapper
- openct
- openhpi-subagent
- openssh-askpass  $\bullet$
- ORBit2-devel
- osutil
- oxygen-cursor-themes  $\bullet$
- PackageKit-yum-plugin
- paktype-fonts-common
- pam\_passwdqc
- pbm2l2030
- pbm2l7k
- pcmciautils  $\bullet$
- pcsc-lite-openct  $\bullet$
- perl-BSD-Resource
- perl-Cache-Memcached
- perl-Class-MethodMaker
- perl-Config-General
- perl-Crypt-PasswdMD5
- perl-Frontier-RPC
- perl-Frontier-RPC-doc
- perl-Perlilog
- perl-String-CRC32
- perl-suidperl
- perl-Text-Iconv
- perl-Time-HiRes
- perl-YAML-Syck
- pessulus
- pilot-link
- pinentry-gtk
- piranha
- pki-symkey
- plpa-libs
- plymouth-gdm-hooks
- plymouth-theme-rings
- plymouth-utils
- policycoreutils-newrole
- policycoreutils-sandbox
- ppl
- prelink
- printer-filters
- psutils
- ptouch-driver  $\bullet$
- pulseaudio-module-gconf
- pycairo-devel
- pygobject2-codegen
- pygobject2-devel
- pygobject2-doc
- pygtksourceview
- pygtk2-codegen
- pygtk2-devel
- pygtk2-doc
- pychart
- <span id="page-72-0"></span>PyOpenGL [\[1\]](#page-81-0)
- python-beaker
- python-Coherence
- python-crypto
- python-decoratortools
- python-enchant
- python-formencode
- python-fpconst
- python-genshi
- python-gtkextra
- python-cheetah
- python-ipaddr
- python-iwlib
- <span id="page-72-1"></span>python-libguestfs [\[2\]](#page-81-1)
- python-louie
- python-mako
- python-markdown
- python-markupsafe
- python-matplotlib
- python-myghty
- python-paramiko
- python-paste
- python-paste-deploy
- python-paste-script
- python-peak-rules
- python-peak-util-addons
- python-peak-util-assembler
- python-peak-util-extremes
- python-peak-util-symbols
- python-prioritized-methods
- python-pygments
- python-pylons
- python-qpid
- python-qpid-qmf
- python-repoze-tm2
- python-repoze-what
- python-repoze-what-plugins-sql
- python-repoze-what-pylons
- python-repoze-what-quickstart
- python-repoze-who
- python-repoze-who-friendlyform
- python-repoze-who-plugins-sa
- python-repoze-who-testutil
- python-routes
- python-saslwrapper
- python-sexy
- python-sqlalchemy
- $\bullet$ python-tempita
- python-toscawidgets
- python-transaction
- python-turbojson
- python-tw-forms
- python-twisted
- python-twisted-conch
- python-twisted-core
- python-twisted-lore
- python-twisted-mail
- python-twisted-names
- python-twisted-news
- python-twisted-runner
- python-twisted-web
- python-twisted-words
- python-weberror
- python-webflash
- python-webhelpers
- python-webob
- python-webtest
- python-zope-filesystem
- python-zope-interface
- python-zope-sqlalchemy
- pywebkitgtk
- pyxf86config
- qpid-cpp-client
- qpid-cpp-client-ssl
- qpid-cpp-server
- qpid-cpp-server-ssl
- qpid-qmf
- qpid-tests  $\bullet$
- qpid-tools  $\bullet$
- qt-doc
- raptor
- rgmanager
- rome
- ruby-devel
- ruby-qpid
- ruby-qpid-qmf
- sabayon
- sabayon-apply
- sac  $\bullet$
- samba-winbind-clients
- samba4
- samba4-client
- samba4-common
- samba4-dc
- samba4-dc-libs
- samba4-devel
- samba4-pidl
- samba4-swat
- samba4-test
- samba4-winbind
- samba4-winbind-clients
- samba4-winbind-krb5-locator
- saslwrapper
- sat4j
- saxon
- sblim-cmpi-dhcp  $\bullet$
- sblim-cmpi-dns
- sblim-cmpi-samba  $\bullet$
- sblim-tools-libra
- scenery-backgrounds
- seabios
- selinux-policy-minimum
- selinux-policy-mls
- setools-console
- sgabios-bin
- sigar
- sinjdoc
- smp\_utils
- SOAPpy
- sound-juicer
- strigi-devel
- subscription-manager-migration-data
- subversion-javahl
- svnkit
- system-config-firewall
- system-config-firewall-tui
- system-config-network-tui
- system-config-services
- system-config-services-docs
- system-gnome-theme
- system-icon-theme
- taskjuggler
- tbird
- terminus-fonts
- $\bullet$  tidy
- tigervnc-server  $\bullet$
- tix  $\bullet$
- tkinter
- trilead-ssh2
- tsclient
- tunctl  $\bullet$
- TurboGears2
- unicap
- vorbis-tools
- wacomexpresskeys
- wdaemon
- webalizer
- webkitgtk
- ws-commons-util
- wsdl4j
- xfig-plain
- xfsprogs-devel
- xfsprogs-qa-devel
- xguest  $\bullet$
- xmldb-api
- xmldb-api-sdk  $\bullet$
- xmlgraphics-commons
- xorg-x11-apps
- xorg-x11-drv-acecad
- xorg-x11-drv-aiptek  $\bullet$
- xorg-x11-drv-fpit
- xorg-x11-drv-hyperpen  $\bullet$
- xorg-x11-drv-keyboard
- xorg-x11-drv-mouse
- xorg-x11-drv-mutouch
- xorg-x11-drv-openchrome
- xorg-x11-drv-penmount
- xorg-x11-server-Xephyr
- xsane
- xz-lzma-compat  $\bullet$
- zd1211-firmware

## 3.5. 削除済みドライバー

以下のドライバーは、Red Hat Enterprise Linux バージョン 6 からバージョン 7 の間に削除され、現在 はサポートされていません。

- 3c574\_cs.ko
- 3c589 cs.ko
- 3c59x.ko
- 8390.ko
- acenic.ko
- amd8111e.ko
- <span id="page-78-0"></span>avma1\_cs-ko [\[3\]](#page-81-2)
- avm\_cs.ko
- axnet\_cs.ko
- b1pcmpcia.ko
- bluecard\_cs-ko
- bt3c\_cs.ko
- btuart\_cs.ko
- can-dev.ko
- cassini.ko
- cdc-phonet.ko
- cm4000\_cs.ko
- $\bullet$  cm4040\_cs.ko
- $\bullet$  cxgb.ko
- de2104x.ko
- de4x5.ko  $\bullet$
- dl2k.ko
- dmfe.ko
- dtl1\_cs.ko
- e100.ko
- elsa\_cs.ko
- ems\_pci.ko
- ems\_usb.ko
- fealnx.ko
- fmvj18x\_cs.ko
- forcedeth.ko
- ipwireless.ko
- ixgb.ko  $\bullet$
- kvaser\_pci.ko
- myri10ge.ko
- natsemi.ko
- ne2k-pci.ko
- niu.ko  $\bullet$
- nmclan\_cs.ko
- ns83820.ko
- parport\_cs.ko
- pata\_pcmcia.ko
- pcnet\_cs.ko
- pcnet32.ko
- pppol2tp.ko
- r6040.ko
- s2io.ko
- sc92031.ko
- sdricoh\_cs.ko
- sedlbauer\_cs.ko  $\bullet$
- serial\_cs.ko
- sis190.ko
- sis900.ko
- sja1000\_platform.ko
- sja1000.ko
- smc91c92\_cs.ko
- starfire.ko
- sundance.ko
- sungem\_phy.ko
- sungem.ko  $\bullet$
- sunhme.ko
- tehuti.ko
- teles\_cs.ko
- tlan.ko
- tulip.ko
- typhoon.ko
- uli526x.ko
- vcan.ko
- via-rhine.ko
- via-velocity.ko
- vxge.ko
- winbond-840.ko
- xirc2ps\_cs.ko
- xircom\_cb.ko

3.6. 非推奨ドライバー

Red Hat Enterprise Linux 7 における非推奨のドライバーについては、Red Hat [カスタマーポータル](https://access.redhat.com/documentation/en/red-hat-enterprise-linux/) で 提供されている最新版のリリースノートを参照してください。

<span id="page-81-0"></span>[\[1\]](#page-72-0) Red Hat Enterprise Linux 7.0 で削除され、Red Hat Enterprise Linux 7.1 で置き換えられました。Red Hat Enterprise Linux 7.3 [でオプションチャンネルに追加されました。オプションチャンネルの詳細は](https://access.redhat.com/solutions/392003) こちらのソ リューション記事 を参照してください。

<span id="page-81-1"></span>[\[2\]](#page-72-1) Red Hat Enterprise Linux 7.0 でオプションリポジトリーーに移動し、Red Hat Enterprise Linux 7.1 以降はベー スチャンネルに戻りました。

<span id="page-81-2"></span>[\[3\]](#page-78-0) PCMCIA は、Red Hat Enterprise Linux 7 ではサポートされていません。USB などの新しいテクノロジーが代わ りに使用されるようになりました。

## 第4章 移行関連の CUSTOMER PORTAL LABS

Red Hat Customer Portal Labs のツールは、パフォーマンスの向上、問題のトラブルシューティング、 セキュリティー問題の特定、および設定の最適化を実行するユーザーをサポートするために設計された ツールです。この付録では、移行に関連する Red Hat Customer Portal Labs ツールの概要について説明 します。Red Hat Customer Portal Labs はすべて <http://access.redhat.com/labs/> から入手できます。

## Red Hat Enterprise Linux Upgrade Helper

Red Hat [Enterprise](https://access.redhat.com/labs/rhelupgradehelper/) Linux Update Helper は、バージョン 6.5、6.6、6.7、6.8 または 6.9 の Red Hat Enterprise Linux をバージョン 7.x にアップグレードするのに便利です。提供する必要がある情 報は、アップグレードパスのみです。このアプリケーションでは、以下が表示されます。

- Red Hat Enterprise Linux をアップグレードする基本手順
- お客様のアップグレードシナリオに特化した既知の問題を回避する追加手順

このアプリケーションは以下のアップグレードパスをサポートします。

- 6.5 から 7.4
- $6.6<sub>0</sub>$  6.6 から 7.4
- 6.7 から 7.4
- $6.8$  から 7.4
- 6.9 から 7.4

## Product Life Cycle Checker

Product Life Cycle [Checker](https://access.redhat.com/labs/plcc/) は、リリース日、各フェーズの終了日、ライフサイクルの終了日など、 Red Hat 製品のライフサイクル情報を確認するツールです。このツールでは、複数の製品を選択して、 各製品の情報を一度に確認できます。